# SONY

# *Преносим CD/DVD плейър*

Инструкции за експлоатация

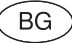

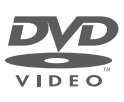

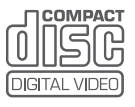

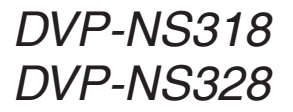

© 2009 Sony Corporation

# ПРЕДУПРЕЖДЕНИЕ

**За да намалите риска от пожар или токов удар, не излагайте устройството на дъжд или влага. За да избегнете токов удар, не отваряйте корпуса. За сервиз се обръщайте само към квалифициран персонал. Захранващият кабел трябва да бъде сменян само в специализиран сервиз. Батерии или батериите, поставени в устройството, не трябва да бъдат излагани на високи температури като директна слънчева светлина, огън и други подобни.**

> CLASS 1 LASER PRODUCT LASER KLASSE 1<br>LUOKAN 1 LASERLAITE<br>KLASS 1 LASERAPPARA

Това устройство се класифицира като лазерен продукт CLASS 1. Означението за това се намира от външната страна на гърба на плейъра.

#### **ВНИМАНИЕ**

Използването на оптични инструменти с този продукт може да увреди зрението ви. Тъй като лазерният лъч, използван в този CD/DVD плейър е вреден за очите, не се опитвайте да отваряте корпуса. Обръщайте се само към квалифициран персонал.

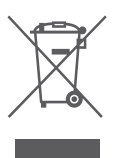

**Изхвърляне на стари електрически и електронни уреди (за страните от Европейския съюз и други европейски страни със система за разделно събиране на отпадъците)**

Този символ на устройството или опаковката му показва, че продуктът не се третира като домашен отпадък. Вместо това, той трябва да бъде предаден в съответните пунктове за рециклиране на електрически и електронни уреди. Ако изхвърлите този продукт на правилното място, вие ще предотвратите потенциални негативни последици за околната среда и човешкото здраве, които могат да бъдат причинени в противен случай. Рециклирането на материалите ще помогне за запазването на природните ресурси. За по-подробна информация относно рециклирането на този продукт, моля, свържете се с общинската служба във вашия град, службата за изхвърляне на отпадъци или магазина, от който сте закупили продукта.

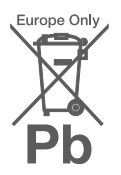

Изхвърляне на използваните батерии

(за страните от Европейския съюз и други европейски страни със система за разделно събиране на отпадъците) Този символ на батерията или опа-

ковката й показва, че батерията, приложена към този продукт, не се третира като домашен отпадък. Ако изхвърлите тези батерии на правилното място, вие ще предотвратите потенциални негативни последици за околната среда и човешкото здраве, които могат да бъдат причинени в противен случай. Рециклирането на материалите ще помогне за запазването на природните ресурси. С оглед на безопасността, правилната работа или запазване на данните, е необходимо да се поддържа непрекъсната връзка с вградената батерия, така че тя трябва да бъде сменяна само от квалифициран персонал.

За да осигурите правилното третиране на батерията, предайте я, когато се изтощи, на съответното място за рециклиране на електрически и електронни уреди.

За всички други батерии, моля, вижте раздела относно безопасното отстраняване на батерията от продукта. Предайте батерията в съответния пункт за рециклиране на батерии.

За по-подробна информация относно рециклирането на този продукт или батерия, моля, свържете се с общинската служба във вашия град, службата за изхвърляне на отпадъци или магазина, от който сте закупили продукта.

Производителят на този продукт е Sony Corporation, 1-7-1 Konan Minato-ku Tokyo, 108-0075 Japan. Оторизираният представител на EMC и безопасност на продукта е Sony Deutschland GmbH, Hedelfinger Strasse 61, 70327 Stuttgart, Germany. За въпроси, касаещи сервиза и гаранцията на устройството, се обръщайте към адресите, указани в съответните документи, приложени към продукта.

#### **Предпазни мерки**

#### **Безопасност**

- Това устройство работи при напрежение 220 - 240 V променлив ток, 50/60 Hz. Проверете дали работното напрежение на устройството съответства на вашето мрежово захранване.
- За да предотвратите пожар или токов удар, не поставяйте предмети, пълни с течности (например вази), върху устройството.

#### **Инсталиране**

- Не поставяйте устройството в наклонено положение. То е проектирано да работи само в хоризонтална позиция.
- Дръжте устройството и дисковете далеч от оборудване със силни магнити, като например микровълнови печки или големи високоговорители.
- Не поставяйте тежки предмети върху устройството.

#### **Гръмотевични бури**

За допълнителна защита на устройството по време на гръмотевична буря или ако то не се използва за дълго време, изключете го от електрическата мрежа. Това ще предотврати евентуалната му повреда в случай на гръмотевична буря или при проблеми със захранването.

#### **Забележки относно дисковете**

• За да пазите диска чист, дръжте го за ръба. Не докосвайте<br>неговата повърхност. Прах, отпечатъци от пръсти или драскотини по диска могат да го повредят.

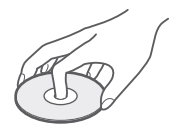

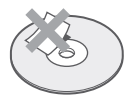

- Не излагайте диска на директна слънчева светлина или източници на топлина като калорифери например, не го оставяйте в кола, паркирана на слънце, тъй като температурата в колата може значително да се покачи.
- След възпроизвеждане, съхранявайте диска в неговата кутия. • Почиствайте qucka с почист-
- ваща кърпа. Бършете диска в посока от центъра към ръба.

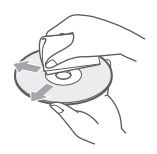

- Не използвайте продукти като бензин, разтворител, продавани в търговската мрежа почистващи препарати или антистатичен спрей за грамофонни плочи.
- Ако сте надписали етикета на диска, изчакайте мастилото да изсъхне, преди да го възпроизведете.
- Не използвайте следните дискове:
	- дискове с нестандартна форма (например карта или сърце);
	- дискове с етикети или лепенки по тях;
	- дискове с найлон или тиксо по  $\text{max}$ .

# Предпазни мерки

#### **Безопасност**

Ако предмет или течност попадне в корпуса, изключете плейъра и проверете устройството при квалифициран персонал, преди да работите отново с него.

#### **Източници на захранване**

- Плейърът е свързан с електрическата мрежа, докато захранващият му кабел е включен към контакта, дори и самият той да е изключен.
- Ако няма да използвате плейъра за дълго време, изключете го от контакта. За да го направите, издърпайте щепсела; никога не дърпайте кабела.

#### **Инсталиране**

- Поставете плейъра на място с подходяща вентилация, за да предотвратите покачване на вътрешната температура.
- Не поставяйте плейъра върху мека повърхност, като например **килим**
- Не поставяйте устройството близо до източници на топлина или на места, изложени на пряка слънчева светлина, прах или механични вибрации.
- Не инсталирайте плейъра в затворено пространство като полица за книги или други подобни.
- Инсталирайте плейъра така, че захранващият кабел да може да бъде изключен незабавно от контакта в случай на повреда.
- Ако плейърът се внесе директно от студено на топло място или бъде поставен в много влажна стая, по лещите във вътрешността на плейъра може да се кондензира влага. Ако се появи влага, е възможно плейърът да не работи правилно. В този случай извадете диска и оставете плейъра включен за около половин час, докато влагата се изпари.
- Когато премествате плейъра, извадете поставения в него диск. Ако не го направите, дискът може да се повреди.

#### **Настройка на силата на звука**

Не увеличавайте звука, докато слушате част от диск с много ниско ниво на входния сигнал или без аудио сигнали. Ако го направите, високоговорителите може да се повредят, когато се възпроизведе частта с високо ниво на сигнала.

## **Почистване**

Почиствайте корпуса, панела и бутоните с мека кърпа, леко навлажнена с мек почистващ разтвор. Не използвайте каквито и да е груби гъбички, почистващ абразивен прах или разтворител като алкохол или бензин.

#### **Относно почистващите дискове, препарати за почистване на дискове/лещи**

Не използвайте почистващи дискове или препарати за почистване на дискове/лещи (включително течности или спрейове). Те могат да повредят устройството.

#### **Относно подмяната на частите**

Ако плейърът бъде даден на ремонт, сменените части могат .<br>да бъдат запазени за повторна употреба или за рециклиране.

#### **Авторски права, лицензиране и търговски марки**

- Този продукт включва технология за защита на авторското право, защитена с US патенти и други права на интелектуална собственост. Използването на тази технология за защита на авторското право трябва да бъде разрешена от Macrovision и е предназначена само за домашно видео или друго ограничено ползване, освен ако изрично не е разрешено друго от Macrovision. Повторното сглобяване или разглобяване са забранени.<br>"Экипедия"
- "DVD-RW", "DVD-R", "DVD+RW", "DVD+R", "DVD VIDEO" и "CD" са лога и търговски марки.

#### **Относно това упътване**

- В това упътване има инструкции за 2 модела: DVP-NS318 и DVP-NS328. Проверете името на модела като погледнете предния панел на плейъра. В тоа упътване DVP-NS328 е моделът използван за илюстриране. Всяка разлика в работата е ясно обозначена в текста, например
- "само за DVP-NS328".<br>• Иконки като DVDvideo • Иконки като , обозначени на върха на всяко от обясненията обозначават вида медия, който можете да използвате със съответната функция.
	- За повече подробности вижте "Възможна за възпроизвеждане медия" (стр. 38).
- Инструкциите в това упътване описват контрол посредством устройството за дистанционно управление. Можете да използвате и устройството, но имената на функциите на устройството и на дистанционното управление трябва да съвпадат.
- "DVD" може да се използва като общ термин за наличните в търговската мрежа DVD дискове, DVD+RW/DVD+R/DVD+R DL (+VR режим) и DVD-RW/ DVD-R/DVD-R DL (-VR режим, видео режим).
- NEED-to-know (належаща за познаване) информация (относно избягването на неправилна употреба) се обозначава посредством иконка <sup>(2)</sup>. NICE-to-know (полезна) информация (съвети и друга полезна информация) е<br>обозначена с ukoнka ひ.

### **ВАЖНА БЕЛЕЖКА**

Внимание: Този плейър има способност да задържа неподвижно видео изображение или изведено екранно изображение на вашия телевизор неограничено дълго време. Ако оставите това изображение на телевизионния екран за дълго, рискувате трайно да повредите вашия телевизор. Телевизорите с плазмен панел на дисплея и прожекционните апарати са особено чувствителни към това.

Ако имате какъвто и да е въпрос или проблем относно вашия плейър, моля, консултирайте се с най-близкия доставчик на Sony.

# Съдържание

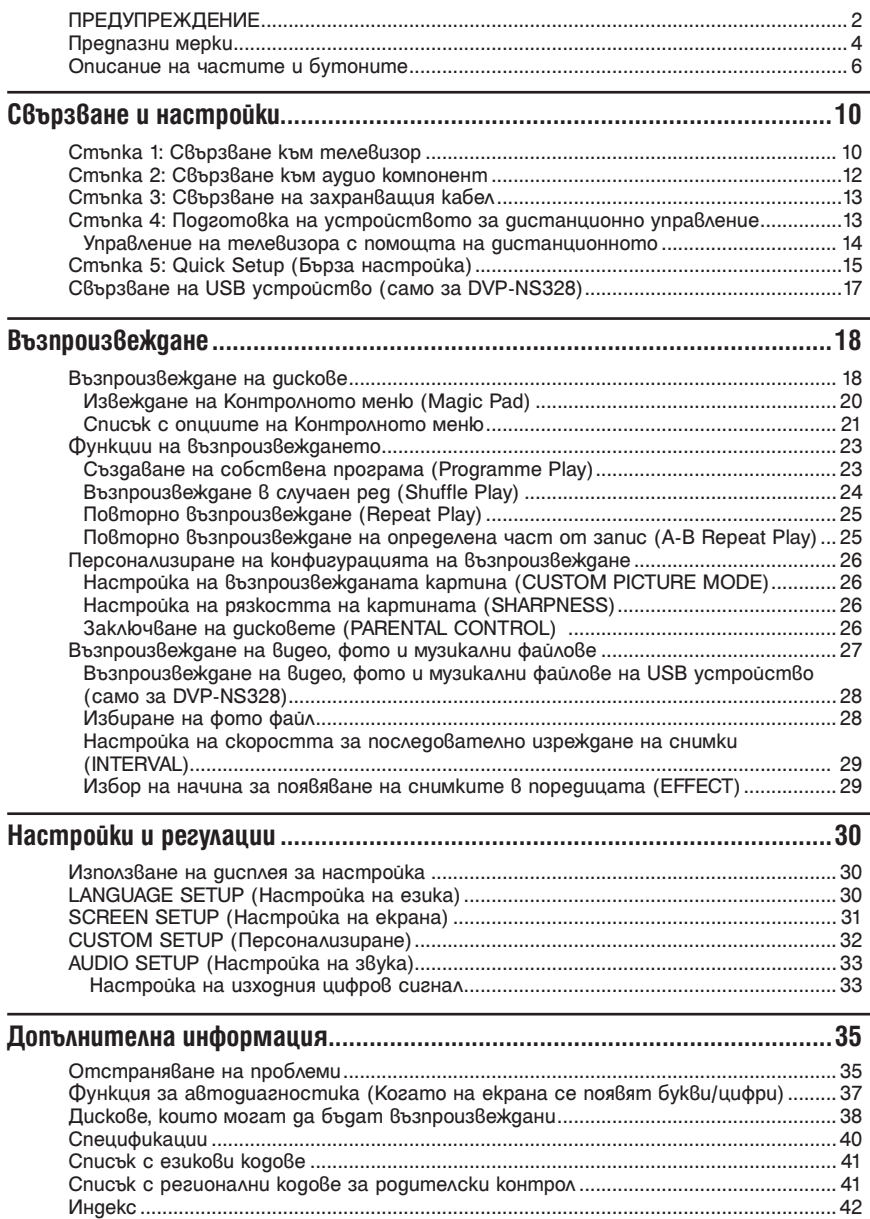

## Описание на частите и бутоните

За повече информация вижте страниците в скоби.

## Устройство за дистанционно управление

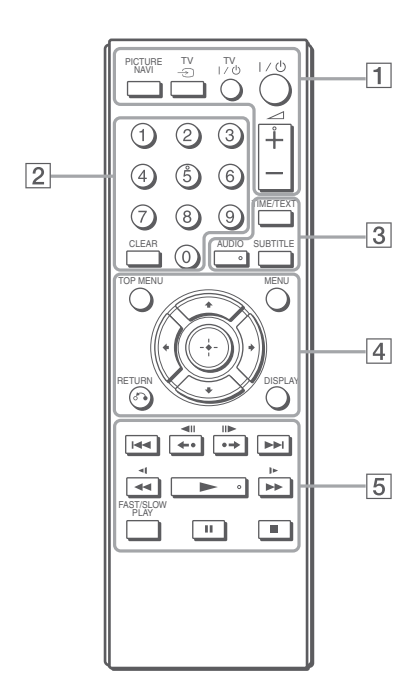

Бутонът 2 (сила на звука) +, бутонът с цифрата 5, AUDIO и бутоните  $\blacktriangleright$  имат осезаема точка. Използвайте я за ориентир, когато работите с плейъра.

## 1 **PICTURE NAVI (28)**

Разделя екрана на 9 части, така че да можете бързо да изберете желаната сцена. Всеки път, когато натиснете бутона, дисплеят се променя, както следва:

- CHAPTER VIEWER
- TITLE VIEWER
- TRACK VIEWER

Фото файловете с изображения от дадения албум се появяват в 16 по-малки екрана.

#### **ТV** t **(избор на източник за входен сигнал) (14)**

Превключва входния източник между телевизора и други източници на входен сигнал.

## **ТV** ?**/**1 **(включен/в готовност) (14)**

Включва телевизора или го оставя в режим готовност.

## ?**/**1 **(включен/в готовност) (15)**

Включва плейъра или го оставя в режим готовност.

#### 2 **(сила на звука) +/- (14)**

Регулира силата на звука на телевизора

#### 2 **Бутони с цифри**

Въвеждат номера на заглавието/главата и др.

#### **CLEAR (21)**

Изтрива въведеното поле.

## 3 **TIME/ТЕХТ (9)**

Извежда информация за изтеклото и оставащото време за възпроизвеждане. Натиснете неколкократно този бутон, за да смените изведената информация. Когато на възпроизвеждания диск е записан текст, на дисплея се появява надпис CD/ DVD text.

Ако МР3 аудио запис има ID3 отметка, плейърът ще изведе името на албума/заглавието на записа от информацията, записана в ID3 отметката. Този плейър поддържа ID3 версии 1.0/1.1 и 2.2/2.3.

## **AUDIO ( )**

Сменя езика на записа или аудио канала. Когато са изведени 4 цифри, те обозначават езиковия код. Вижте раздела "Списък с езикови кодове" на стр. 41, за да проверите на кой език отговаря съответният код.

#### **SUBTITLE ( ) (28)**

- Сменя субтитрите, когато субтитрите са записани на DVD VIDEO/DVD-VR режим/ само за DivX видео файлове
- Извежда лириката за музикални файлове, когато натиснете по време на възпроизвеждане. За повече подробности вижте стр. 28.

## 4 **TOP MENU**

Извежда заглавното меню на DVD диска.

#### **MENU (27)**

Извежда менюто.

## O **RETURN (19)**

Връща екрана към предходния дисплей.

## **DISPLAY (20)**

Извежда на екрана информация за възпроизвеждането.

## C**/**X**/**x**/**c **(21)**

Премества индикатора, за да изберете от изведените опции.

## **Централен бутон (ENTER) (15)**

Въвежда избраната опция.

#### **5**  $\blacktriangleright$  **(предходен/следващ)**

Прехвърля се към предишна/ следваща глава, запис или сцена в режим продължително възпроизвеждане.

#### **←•** <II/II → • → (повторение/стъпка/ **стъпка/придвижване напред)**

- Повтаря отново сцена\*1 \*3 / бързо превър-та напред сцена\*2 \*3 , когато натиснете по време на възпроизвеждане.
- Възпроизвежда напред\*4 / назад\*5 една по една рамки, когато натиснете по време на режим пауза.
- Променя LUN (Логически номер на устройство), когато натиснете по време на извеждане на списък с албуми (стр. 28).

# **(сканиране/забавен каданс)** – Превърта бързо напред/ назад , когато

- натиснете по време на възпроизвеждане. Скоростта се променя при неколкократно натискане.
- Възпроизвежда напред\*4 / назад\*5 в забавен каданс, когато натиснете неколкократно по врем на режим пауза.

## N **(възпроизвеждане)**

Започва възпроизвеждане.

## X **(пауза)**

Прави пауза във възпроизвеждането.

### $\blacksquare$  (cmon)

Спира възпроизвеждането.

#### **FAST/SLOW PLAY (БЪРЗО/БАВНО ВЪЗПРОИЗ-ВЕЖДАНЕ)**

Възпроизвежда при различни скорости със звук\*6 , когато натиснете неколкократно по време на възпроизвеждане.

- \*1 За DivX видео файлове и DVD-та освен за DVD+RW/DVD+R/DVD+R DL.
- \*2 Само за DVD и DivX видео файлове.
- \*3 Тези функции може да не работят при някои сцени.
- \*4 Само за DVD VIDEO и DVD-VR режим.
- \*5 Само за DVD, VIDEO CD и видео файлове.
- \*6 Само за DVD и VIDEO CD.

#### $\mathbf{G}$

Някои функции за възпроизвеждане може да не работят с неподдържани MPEG-4 формати (стр. 38).

## Преден панел

### **DVP-NS318**

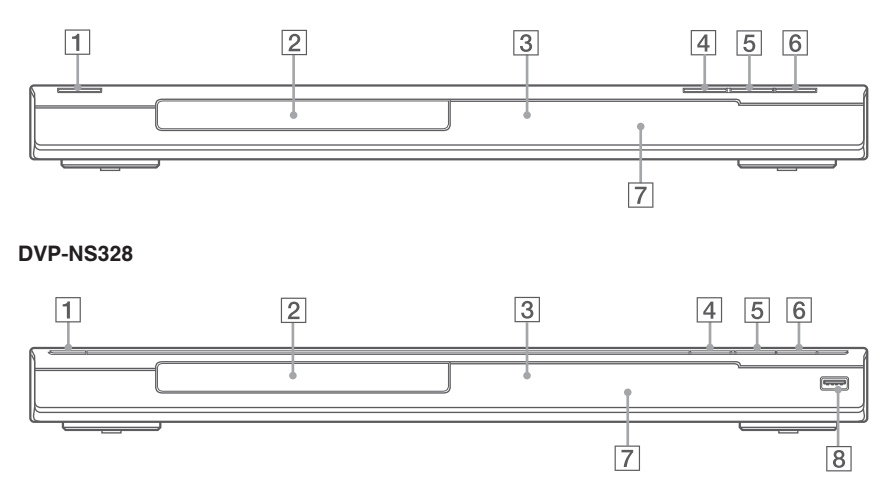

- $\boxed{1}$  Бутон  $\left| \frac{1}{\sqrt{2}} \right|$  (включен/ в готовност) (15)
- **2** Отделение за qucka (18)
- $\boxed{3}$  Дисплей на предния панел (9)
- $\boxed{4}$  Бутон  $\triangleq$  (отворено/ затворено) (18) Отваря и затваря отделението за диска.
- $\boxed{5}$  Бутон  $\blacktriangleright$  (възпроизвеждане) (18) Бутон • има сензорна точка\*.
- $\boxed{6}$  Бутон  $\boxed{ }$  (cmon) (18) Спира възпроизвеждането.
- 7 Сензор за устройството за дистанционно управление (13)
- $\boxed{8}$   $\longrightarrow$  USB жак (mun A) (17, 28) (само за DVP-NS328) Свържете USB устройство към този жак.
- \* Използвайте сензорните точки като справка при работа с този плейър.

#### **За да заключите отделението за диска (Child Lock)**

Можете да заключите отделението за диска, за да предпазите от отварянето му по грешка. Koгamo плейърът е в режим на готовност, на-<br>mucнете o™RETURN, ENTER и бутон I/∪ на устройството за дистанционно управление.

Плейърът се включва и на предния панел на дисплея се появява надпис "LOCKED". Бутон  $\triangle$  на плейъра не работи, gokamo е настроена функция Child Lock.

 $3a$  да отключите отделението на диска Когато плейърът в режим на готовност, натиснете ORETURN, ENTER и отново бутон  $\mathsf{I}/\mathsf{U}$ .

## $\mathbf{G}$

Дори и когато изберете "RESET" в настройки "SETUP" от контролното меню (стр. 30), отделението за диска остава заключено.

## Заден панел

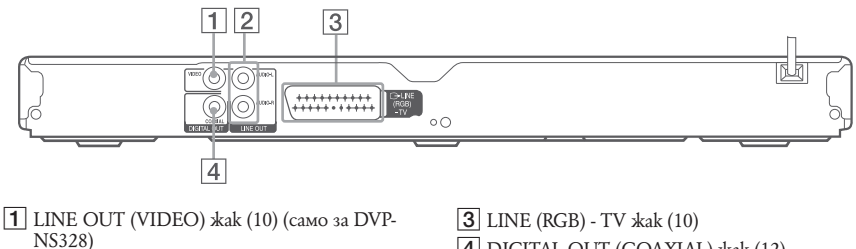

2 LINE OUT L/R (AUDIO) (ляв/десен) жакове (12)

4 DIGITAL OUT (COAXIAL) жак (12)

## Дисплей на предния панел

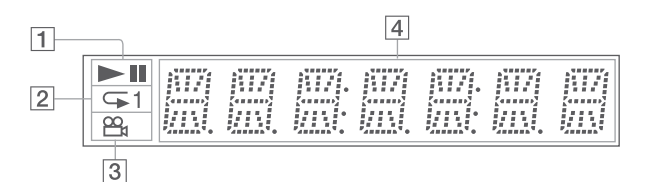

#### $\mathbf{I} \blacktriangleright \mathbf{II}$

Светва по време на възпроизвеждане или пауза.

- $2\sqrt{ }$
- Светва по време на Repeat Play.
- $3B_4$

Светва, когато променяте ракурса.

#### 4 **Информация за възпроизвеждането**

Можете да наблюдавате информация за часа и друга текстова информация като натиснете бутон TIME/TEXT на устройството за дистанционно управление неколкократно. Дисплеят се променя както следва:

#### **Когато възпроизвеждате DVD**

Време за възпроизвеждане на настоящето заглавие  $\overline{1}$ Оставащо време за възпроизвеждане на настоящето заглавие  $\overline{1}$ Време за възпроизвеждане на настоящата глава  $\overline{1}$ Оставащо време за възпроизвеждане на настоящата глава  $\overline{1}$ .<br>Текст  $\overline{1}$ Номер на настоящето заглавие и глава (Връща се към началото автоматично)

#### **Когато възпроизвеждате музика или видео файлове**

Време за възпроизвеждане на настоящия файл\*1 или запис\*2

Ī

Име на настоящия файл\*1 или запис/ МP3 ID3 заглавие\*2

## $\overline{a}$

 $\overline{a}$ 

 $\overline{a}$ 

Номер на настоящия албум или файл\*1 или запис\*2 (Връща се към началото автоматично)

\*1 за видео файл

\*2 за музикален файл

#### **Когато възпроизвеждате VIDEO CD (без PBC функции) или CD**

Време за възпроизвеждане и номер на настоящия запис

Оставащо време за възпроизвеждане на настоящия запис

Време за възпроизвеждане на диска  $\overline{a}$ 

Оставащо време за възпроизвеждане на диска Ĭ

Текст

Когато отворите опаковката, проверете приложените аксесоари, които са описани на стр. 40. b

- Пъхнете кабелите здраво, за да предотвратите появата на нежелан шум.
- Вижте инструкциите за експлоатация на компонентите, които ще свързвате.
- Преди да извършите връзките, изключете захранващия кабел на всеки компонент.

# Стъпка 1: Свързване към телевизор

За DVP-NS318, свържете този плейър към вашия телевизор или прожекционен апарат като използвате аудио/видео (SCART) кабел. С помощта на тази връзка ще можете да използвате високоговорителите на телевизора, за да слушате звука от плейъра.

За DVP-NS328, свържете този плейър към вашия телевизор или прожекционен апарат като използвате видео кабел. Изберете един от методите  $\Omega$  или  $\Theta$ , според входния жак към телевизора Ви.

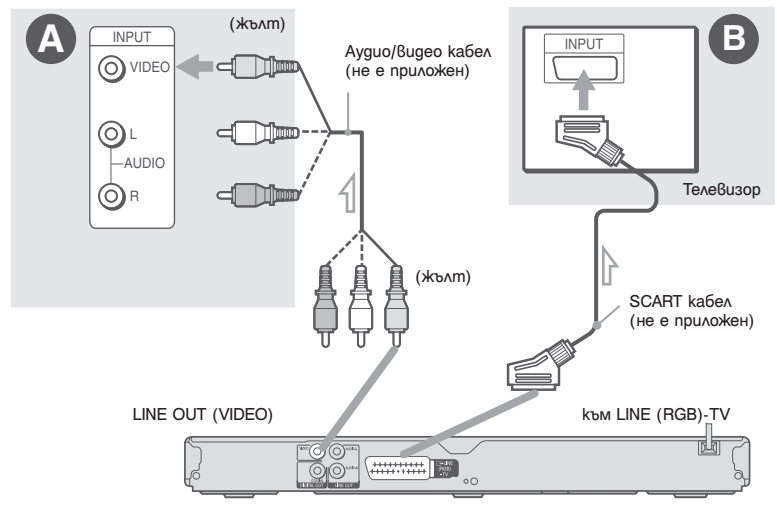

l :Посока на сигнала CD/DVD плейър

#### A **Видео входящ жак**

Ще се насладите на изображения със стандартно качество.

#### B **SCART входящ жак**

Уверете се, че сте направили връзките здраво, за да избегнете бръмчене и шум. Когато използвате тази връзка, проверете

дали телевизорът поддържа RGB сигнали. Вижте инструкциите за експлоатация на телевизора, който ще свързвате. Освен това, когато задавате "LINE" в положение "RGB" от "SCREEN SETUP" в Дисплея за настройка (стр. 31), използвайте SCART кабел, който поддържа RGB сигнали.

#### **Когато свързвате плейъра към стандартен телевизор с пропорция на екрана 4:3**

Някои изображения може да не паснат точно на екрана на вашия телевизор. За да смените пропорцията на екрана вижте стр. 31.

#### Ø

• Не свързвайте видеорекордер между телевизора и плейъра. Ако предавате сигналите от плейъра през видеорекордер, изведеното на телевизионния екран изображение може да бъде неясно.

• Когато свързвате плейъра към вашия телевизор посредством SCART жак, източникът за входен сигнал на телевизора автоматично се задава към nлейъра, когато започнете възпроизвеждане. В<br>този случай натиснете бутона TV -Э (избор на източник на входен сигнал) на устройството за дистанционно управление, за да върнете входния сигнал към телевизора.

Когато възпроизвеждате диск, записан в NTSC цветна система, плейърът извежда видео сигнала или дисплея с настройките в NTSC цветната система, а картината може да не се появи на телевизори с цветна система PAL. В този случай отворете отделението за диска и извадете поставения диск.

**The Co** 

# Стъпка 2: За да свържете аудио компонент

Изберете един от моделите  $\bigcirc$  или  $\bigcirc$  в зависимост от входния жак на вашия телевизионен монитор, прожектор или аудио компонент, например усилвател (рисивър). Това ще Ви позволи да получите звук.

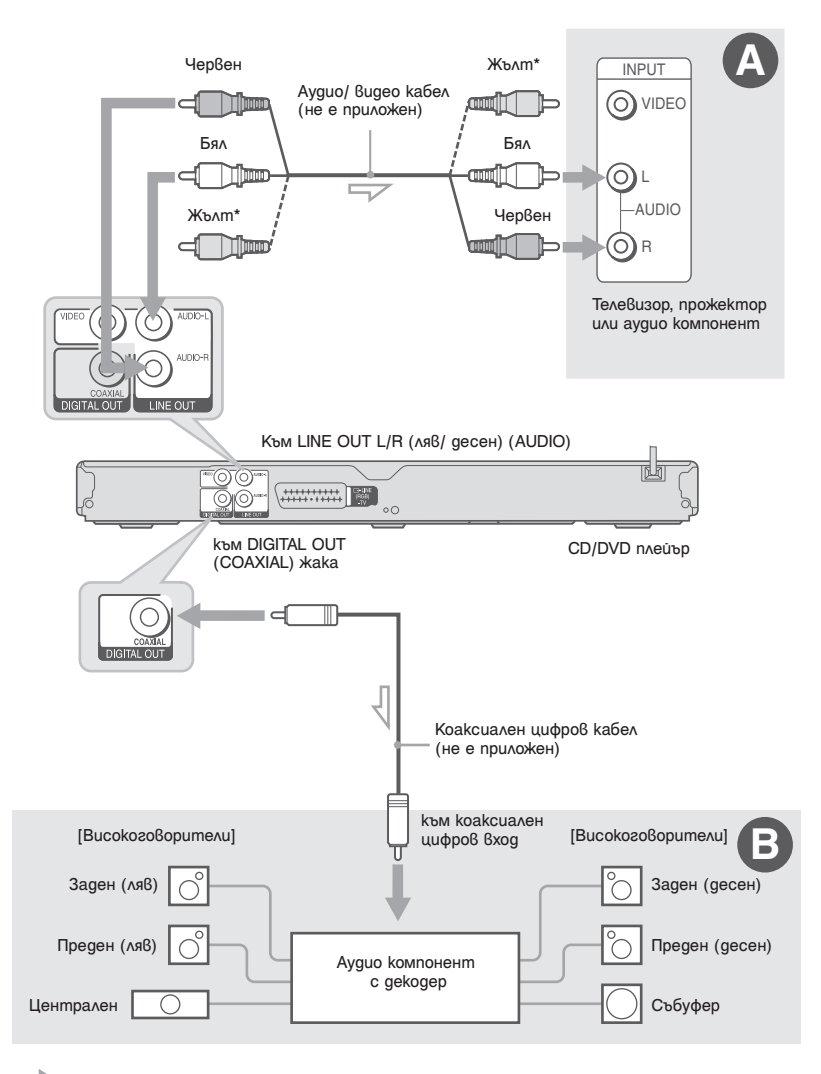

: Посока на сигнала

\* За DVP-NS328 жълтият щекер се използва за видео сигнали (стр. 10).

٣Ö

За правилно разположение на високоговорителя вижте инструкциите за експлоатация на свързаните компоненти.

# Свързване и настройки **Свързване и настройки**

## A **Audio L/R (ляв/десен) входни жакове**

Посредством тази връзка звукът ще се извежда през двата високоговорителя на вашия аудио компонент.

## B **Цифров аудио входен жак**

Използвайте тази връзка, ако вашият аудио компонент има Dolby\*1 Digital, DTS\*2 или MPEG аудио декодер и цифров входен жак. Можете да се насладите на Dolby Digital (5.1 канален), DTS (5.1 канален) и MPEG (5.1 канален) звук със съраунд ефект.

- \*1 Произведен по лиценз на Dolby Laboratories. Dolby, Pro Logic и символът двойно D са търговски марки на Dolby Laboratories.
- \*2 Произведен по лиценз на американски патент №: 5,451,942 и други лицензирани и чакащи лиценз американски и световни патенти. DTS и DTS Digital Out са запазени търговски марки, а логото и символът DTS са търговски марки на DTS, Inc. – 1996-2007 DTS, Inc. Всички права са запазени.
- $\boldsymbol{\omega}$
- След като завършите свързването, направете подходящите настройки в Quick Setup (Бърза настройка) (стр. 15). Ако вашият аудио компонент има функция за декодиране на MPEG аудио сигнали, задайте "MPEG" в положение "MPEG" в "AUDIO SETUP" (стр. 34). В противен случай от високоговорителите няма да се изведе звук или ще се чуе силен шум.
- TVS ефектите на плейъра не могат да бъдат използвани с тази връзка.
- За да можете да слушате DTS звукозаписи, трябва да използвате тази връзка. DTS звукозаписите няма да се изведат през LINE (RGB)-TV (SCART) жака или AUDIO OUT L/R (ляв/десен) жаковете, дори и ако сте задали "DTS" в положение "ON" в Quick Setup  $\pmod{15}$ .

# Стъпка 3: Свързване на захранващия кабел

Включете захранващите кабели на плейъра и на телевизора в контакта.

# Стъпка 4: Подготовка на устройството за дистанционно управление

Можете да управлявате плейъра с помощта на приложеното устройство за дистанционно управление. Заредете две батерии R6 (размер АА), като краищата  $\oplus$  и  $\ominus$  на батериите трябва да съвпаднат с маркировките в отделението за батерии. Когато използвате устройството за дистанционно управление, насочвайте го към сензора на плейъра.

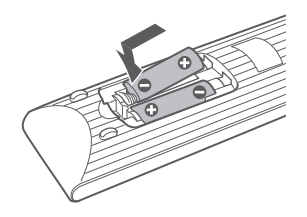

## $\boldsymbol{\omega}$

- Не оставяйте устройството за дистанционно управление на прекалено горещо или влажно място.
- Когато сменяте батериите, не позволявайте чужди предмети да попаднат в отделението за батерии на устройството за дистанционно управление.
- Не излагайте сензора за дистанционно управление на директна слънчева светлина или осветително тяло. В противен случай той може да се повреди.
- Ако не използвате устройството за дистанционно управление дълго време, извадете батериите, за да предотвратите повредата му от евентуално протичане и корозия на батериите.

## Управление на телевизора с помощта на устройството за дистанционно управление

Можете да управлявате силата на звука, източника на входен сигнал и ключа за захранването на вашия телевизор Sony с приложеното устройство за дистанционно управление.

#### **Налични бутони**

В зависимост от свързаното устройство, е възможно да не успеете да управлявате вашия телевизор с всички или с някои от бутоните на приложеното устройство за дистанционно управление.

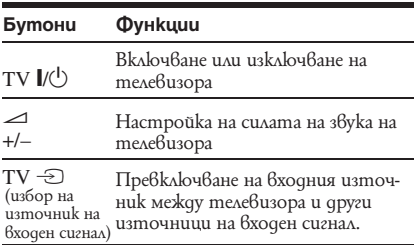

#### **Управление на други телевизори с устройството за дистанционно управление на плейъра**

С приложеното устройство за дистанционно управление можете да управлявате силата на звука, източника на входен сигнал и ключа за захранването и на други телевизори, различни от Sony. Ако марката на вашия телевизор е посочена в списъка по-долу, задайте съответния код на производителя.

## $\boldsymbol{\omega}$

Когато сменяте батериите на устройството за дистанционно управление, е възможно кодът на дистанционното да се върне към фабричната си настройка. В такъв случай задайте отново подходящия код.

**1** Докато задържате натиснат бутона ТV  $\mathsf{I}/\mathsf{U}$ , натиснете бутоните с цифри, за да изберете кода на производителя на вашия телевизор (вижте таблицата по-долу).

**2** Освободете бутона ТV  $\mathsf{I}/\mathsf{C}$ .

## **Кодове на управляемите телевизори**

Ако е посочен повече от един код за съответната марка, въведете ги един по един, докато откриете онзи, който работи с вашия телевизор.

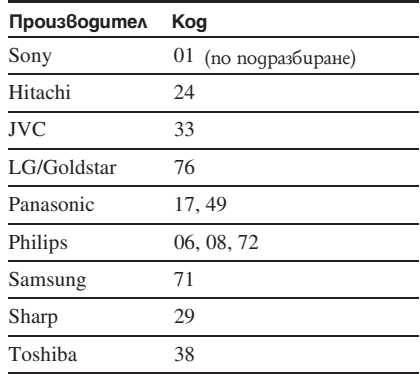

# Стъпка 5: Quick Setup (Бърза настройка)

Следвайте стъпките, описани по-долу, за да направите основните настройки за работа с плейъра. За да прескочите настройка, натиснете  $\blacktriangleright$ . За да се върнете към предходната настройка, натиснете  $\blacktriangleright\blacktriangleleft$ .

- **1 Включете телевизора и натиснете бутона** ?/1**.** Плейърът се включва.
- **2 Превключете селектора за избор на входен източник на телевизора така, че сигналът от плейъра да се появи на телевизионния екран.**

В долната част на екрана се появява надпис "Press [ENTER] to run QUICK SETUP" ("Натиснете ENTER, за да стартирате БЪРЗАТА НАСТРОЙКА"). Ако това съобщение не се появи, изберете "QUICK" в раздела "SETUP" на Контролното меню, за да стартирате бързата настройка (стр. 21).

**3 Натиснете бутона ENTER, без да поставяте диск.**

Появява се дисплеят с настройките за избор на език за надписите, извеждани на екрана.

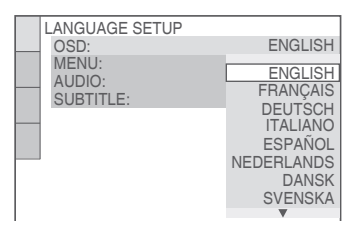

**4 Натиснете бутона** X**/**x**, за да изберете език.**

Плейърът извежда менюто и субтитрите на избрания език.

## **5 Натиснете ENTER.**

Появява се дисплеят с настройките за избор на пропорция на телевизора, който ще бъде свързан.

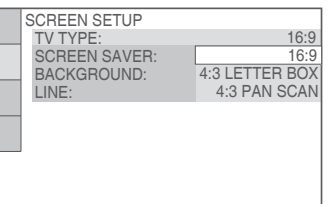

**6** Натиснете бутона ↑⁄↓, за да изберете **настройката, която съответства на типа на вашия телевизор.**

 **Ако разполагате с широкоекранен телевизор или със стандартен 4:3 телевизор с режим за широк екран**

- 16:9 (стр. 31)
- **Ако разполагате със стандартен 4:3 телевизор**
- 4:3 LETTER BOX или 4:3 PAN SCAN (стр. 31)
- **7 Натиснете бутона ENTER.**

Появява се дисплеят с настройките за избор на типа на видео сигнала, извеждан през LINE (RGB)-TV жака.

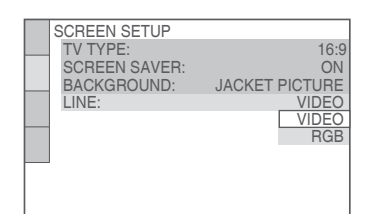

- **8** Натиснете ↑/↓, за да изберете типа на **сигнала, който искате да изведете през LINE (RGB)-TV жака.**
	- **Видео сигнали**
	- VIDEO (стр. 31)
	- **◆ RGB сигнали**
	- $\cdot$  RGB (cmp. 31)

**Натиснете бутона ENTER.** 

Появява се дисплеят с настройките за избор на типа на жака, който ще се използва за свързване на вашия аудио компонент.

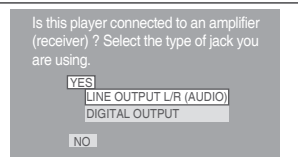

**10 Натиснете** X**/**x**, за да изберете типа на жака (ако има такъв), който ще използвате за свързване към аудио компонента, след това натиснете ENTER.**

Ако няма да свързвате аудио компонент, изберете "NO", след това преминете към стъпка 14.

Ако свързвате аудио компонент с помощта само на аудио кабел, изберете "YES: LINE OUTPUT L/R", след това преминете към стъпка 14.

Ако свързвате аудио компонент с помощта на коаксиален цифров кабел, изберете "YES: DIGITAL OUTPUT".

**11 Натиснете ↑/↓, за да изберете типа на Dolby Digital сигнала, който желаете да изпратите към вашия аудио компонент.** Ако аудио компонентът има Dolby Digital декодер, изберете "DOLBY DIGITAL". Ако

няма такъв декодер, изберете "D-PCM".

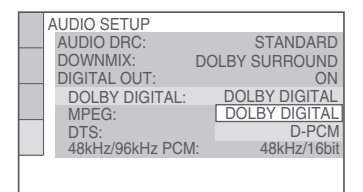

## **12 Натиснете бутона ENTER.**

Избира се "DTS".

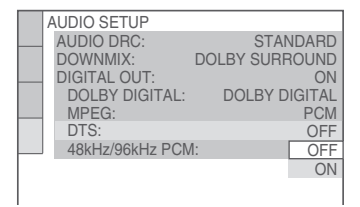

**13 Натиснете ↑/↓, за да изберете дали желаете да изпратите или не DTS сигнал към вашия аудио компонент.**

Ако аудио компонентът има DTS декодер, изберете "ON". Ако няма такъв декодер, изберете "OFF".

## **14 Натиснете бутона ENTER.**

Бързата настройка е завършена и всички връзки са направени.

Ако вашият аудио компонент има MPEG аудио декодер, задайте "MPEG" в положение "MPEG" (стр. 34).

# Свързване на USB устройство (само за модел DVP-NS328)

Можете да свържете USB устройство към USB жака на плейъра, за да възпроизвеждате видео, фото или музикални файлове. За списък със съвместимите USB устройства, които можете да свържете към този плейър обърнете се към "Възможни за възпроизвеждане USB устройства" (притурка). За подробности относно възможните за възпроизвеждане файлове, вижте "Възможни за възпроизвеждане носители" на стр. 38.

Обърнете се към инструкциите за експлоатация приложени към USB устройството преди да свържете към плейъра.

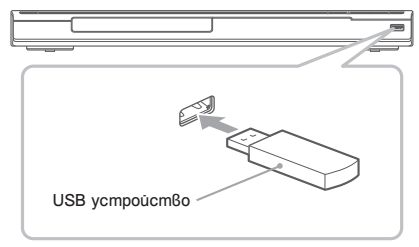

За да възпроизвеждате файлове с данни вижте "Възпроизвеждане на видео, фото и музикални файлове от USB устройство (само за модел DVP-NS328)" (стр. 28).

#### **За да отстраните USB устройството**

Спрете възпроизвеждането и отстранете USB устройството от USB жака.

## $\mathbf{G}$

- Вземете мерки и направете копия на важните файлове от USB устройството преди да свържете към плейъра.
- Не използвайте сила при свързването на USB устройството и се уверете, че щекерът е правилно насочен.
- Не свързвайте плейъра и USB устройството посредством USB хъб.
- Уверете се, че на USB устройството няма заразени с вируси файлове.
- Този плейър поддържа само USB Mass Storage Class.
- Този плейър поддържа само USB устройства с FAT12, FAT16 FAT32 формат.
- Някои USB устройства може да не работят с този плейър.

# **Възпроизвеждане на дискове**<br> **DVDvideo** DVDva VCD CD DATA

- **1 Сменете входния селектор на телевизора Ви така че сигналът от плейъра да се появява на телевизора Ви.**
- **2 Натиснете** Z **на плейъра и поставете диска в отделението за дискове.**

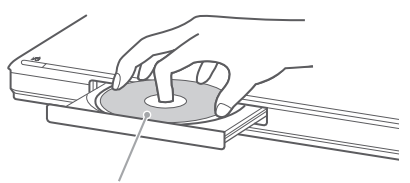

С възпроизвеждащата страна надолу

**3 Натиснете •** <br>Отделението за диска се затваря. Плейърът започва възпроизвеждане (продължително възпроизвеждане). Настройте силата на звука на телевизора или аудио компонента.

В зависимост от диска, на телевизионния екран може да се появи меню. За DVD VIDEO дискове вижте стр. 7. За VIDEO CD дискове вижте стр. 18.

## **Ако в плейъра има диск**

Натиснете $\blacktriangleright$ .

#### **За да спрете възпроизвеждането** Натиснете $\blacksquare$ .

**За да поставите на пауза възпроизвеждането** Натиснете  $\blacksquare$ .

## ٠Ö.

Можете да нагласите плейъра да се изключи автоматично, ако е оставен в режим стоп за повече от 30 минути. За да включите или изключите тази функция, задайте "AUTO POWER OFF" от "CUSTOM SETUP" в положение "ON" или "OFF" (стр. 32).

#### $\mathbf{A}$

- В зависимост от DVD или VIDEO CD диска, някои операции може да се различават или да са забранени. Вижте инструкциите за работа, приложени към диска.
- Дискове, записани на DVD рекордери, трябва да бъдат правилно финализирани, преди да се възпроизведат. За повече информация относно финализирането вижте инструкциите за експлоатация на DVD рекордера.

#### **Забележка относно възпроизвеждането на DTS звукозаписи на DVD VIDEO**

DTS аудио сигналите се извеждат само през DIGITAL OUT (COAXIAL) жака.

## **Възобновяване на възпроизвеждането от точката, в която е било спряно (Resume Play/ Multi-disc Resume\*)**

## DVD<sub>video</sub> DVD<sub>v8</sub> VCD CD DATA

Когато натиснете отново бутона  $\blacktriangleright$ , след като сте спрели възпроизвеждането, плейърът започва възпроизвеждане от точката, в която сте натиснали бутона  $\blacksquare$ .

#### \*само за DVP-NS328

#### ٠Ö

- За да възпроизведете диска отначало, натиснете  $\Box$ .
- За модел DVP-NS328 функция Multi-disc Resume работи само с DVD VIDEO и VIDEO CD. Плейърът запазва точката, в която сте спрели диска за около 6 диска и продължава възпроизвеждането от съответната точка следващия път, когато поставите същия диск. Ако запазите точка на продължение за седми диск, точката за продължение на първия диск се изтрива.

### $\boldsymbol{\omega}$

- "MULTI-DISC RESUME" в "CUSTOM SETUP" трябва да е в положение "ON" (по подразбиране), за да работи тази функция (стр. 32) (само за модел DVP-NS328).
- По време на режими Shuffle Play (Разбъркано възпроизвеждане) и Programme Play (Програмирано възпроизвеждане), Resume Play
- (Възобновяване на възпроизвеждането) не работи.
- Resume Play може да не работи с някои дискове в зависимост от точката, в която сте спрели  $6$ ъзпроизвеждането или ако натиснете  $\mathsf{I}/\mathsf{C}$ .

#### **Възпроизвеждане на VIDEO CD дискове с РВС функции (РВС възпроизвеждане)**

РВС (Контрол на възпроизвеждането) ви позволява да възпроизвеждате интерактивно VIDEO CD дискове като следвате менюто на телевизионния екран.

Когато започнете възпроизвеждане на VIDEO CD дискове с РВС функции, се появява менюто за избор на опция.

Изберете опция с помощта на бутоните с цифри и натиснете ENTER. След това следвайте инструкциите в менюто за интерактивни операции (когато се появи надпис "Press  $SELECT",$  натиснете бутона  $\blacktriangleright$ ).

#### **За да се върнете към менюто**

Натиснете бутона <sup>O</sup> RETURN.

## ٠ö

За да възпроизвеждате, без да използвате РВС,<br>натиснете **|<</>> |** или бутоните с цифри, докато плейърът е спрян, за да изберете запис, след това натиснете бутона → или ENTER.<br>На телевизионния екран се появява надпис "Play without PBC" (Възпроизвеждане без РВС) и плейърът започва продължително възпроизвеждане. В този ре-жим няма да можете да възпроизвеждате неподвижни изображения, като например меню.

За да се върнете към възпроизвеждане с РВС, натиснете два пъти бутона ■, след това натиснете $\blacktriangleright$ .

m.

## Дисплей на Контролното меню (Magic Pad)

Използвайте Контролното меню, за да изберете функция и да разгледате свързаната с нея информация. Натиснете неколкократно DISPLAY, за да включите или да промените дисплея на Контролното меню, както следва:

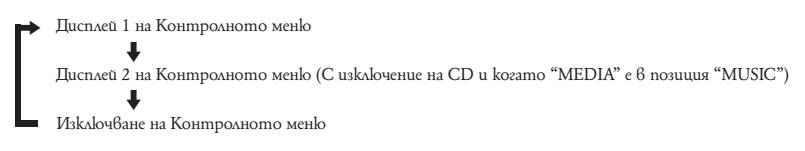

Дисплей 1 и 2 на Контролното меню показват различни опции в зависимост от типа на диска.

Пример: Дисплей 1 на Контролното меню, когато възпроизвеждате DVD VIDEO диск. Натиснете X**/**x, за да изберете опция от Контролното меню, след това натиснете ENTER. За подробности относно дадена опция вижте "Списък с опции на Контролното меню" (стр. 21, 22).

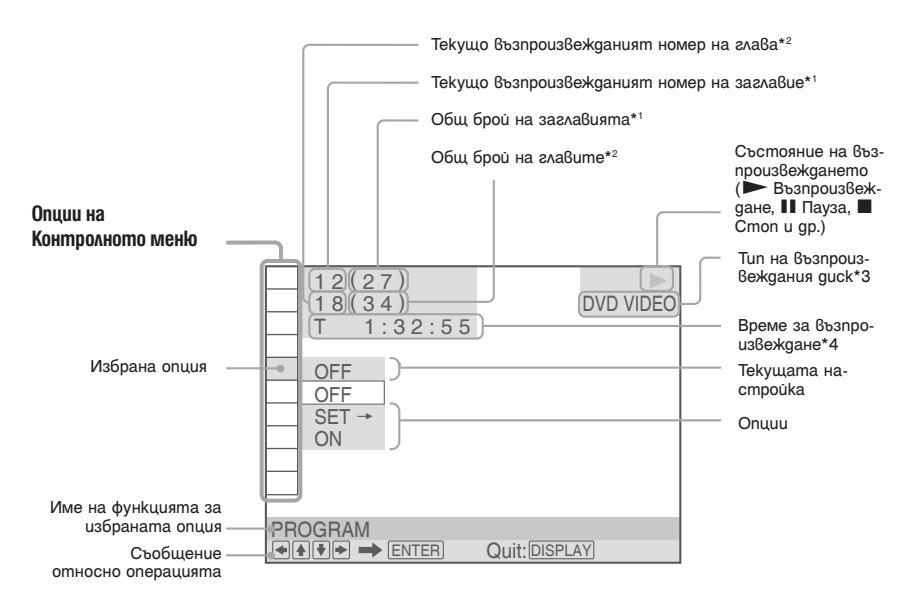

<sup>\*1</sup> Извежда номер на албума за видео, фото и музикалните файлове, номер на сцената за VIDEO CD дискове (функцията РВС е включена), номер на записа за VIDEO CD/CD дискове.

\*2 Извежда номера за видео, фото и музикалните файлове и индекс номер за VIDEO CD дискове. \*3 Извежда Super VCD като "SVCD".

\*4 Извежда датата на създаване на фото файловете.

## Списък с опции на Контролното меню

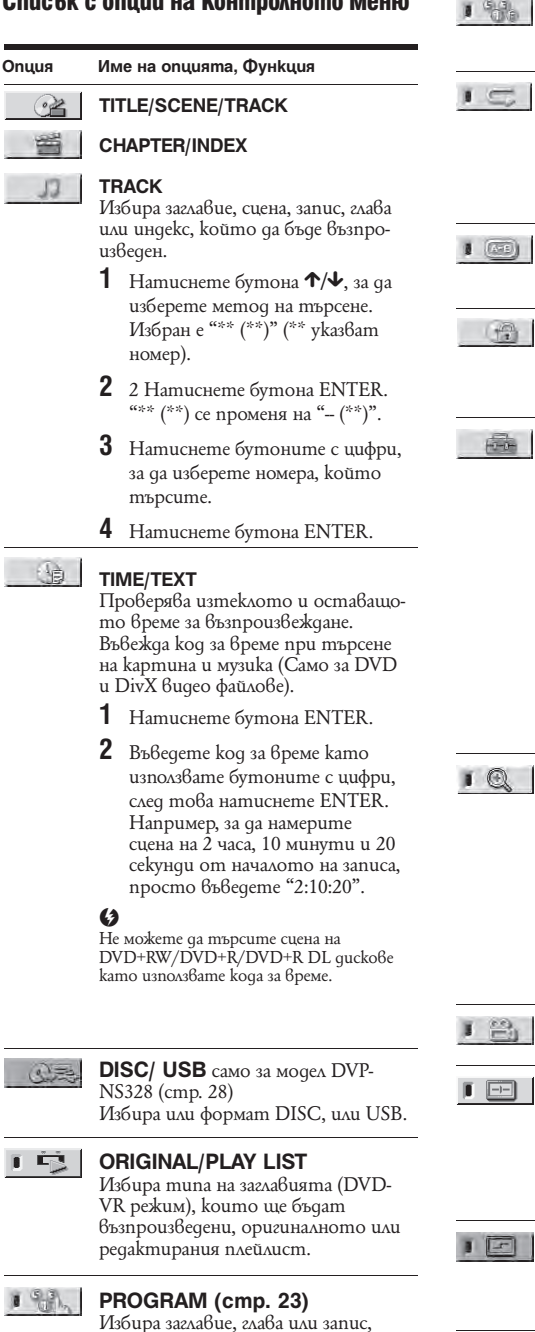

които да бъдат възпроизведени в

желания от вас ред.

**SHUFFLE** (cmp. 24)

**Възпроизвеждане**

**Възпроизвеждане** 

Възпроизвежда заглавие, глава или запис в случаен ред. **REPEAT** (cmp. 25)  $=$ Възпроизвежда неколкократно целия диск (всички заглавия/всички записи/ всички албуми) или неколкократно само едно заглавие/глава/запис/албум/ файл. **A-B REPEAT** (cmp. 25)  $(x+1)$ Определя частите, които желаете да възпроизведете неколкократно. **PARENTAL CONTROL** (cmp. 26) Задава забрана на възпроизвеждането с този плейър. **SETUP** (cmp. 15, 30) G. QUICK: Използвайте Quick Setup, за да изберете желания език за екранния дисплей, пропорцията на телевизора и изходния аудио сигнал. CUSTOM: В допълнение към настройките на Quick Setup, можете да нагласите и различни други настройки. RESET: Връща настройките в "SETUP" към фабрично зададените им стойности. **ZOOM** Увеличава изображението до четири пъти от първоначалния му размер и може да се разгледа с бутоните C**/**X**/**x**/**c. За да се върнете към нормалния изглед, натиснете бутона CLEAR. Тази функция е достъпна за всички снимки с изключение на изображенията, които представляват фон. **ANGLE** Сменя ъгъла на гледната точка.  $\boxed{-}$ **CUSTOM PICTURE MODE** (cmp. 26) Настройва видео сигнала от плейъра. Можете да изберете най-подходящото качество на картината за програмата, която гледате. SHARPNESS (cmp. 26)  $\boxed{x}$ Подчертава контурите на изображението, за да се възпроизведе по-рязка картина.

**TVS** Избира съраунд ефекта на звука, когато свързвате стерео телевизор или два предни високоговорителя. Тази функция работи само когато възпроизвеждате многоканален Dolby audio звукозапис. Освен това, ако плейърът е настроен да извежда сигнала от DIGITAL OUT (COAXIAL) жака, съраунд ефектът ще бъде чут само когато "DOLBY DIGITAL" е зададен в положение "D-PCM", а "MPEG" е в положение "PCM" в "AUDIO SETUP" (стр. 33).

> Настройката по подразбиране е подчертана.

 $\cdot$  OFF

Отменя настройката.

- TVS DYNAMIC THEATER
- TVS DYNAMIC
- TVS WIDE

Този режим е ефективен, когато разстоянието между предните ляв и десен високоговорители е малко, каквото е при вградените високоговорители на стерео телевизор.

#### • TVS NIGHT

Тази функция е полезна, когато искате да слушате диалога и да се наслаждавате на съраунд ефектите на режима "TVS WIDE" при ниска сила на звука.

• TVS STANDARD

Задайте тази настройка, когато искате да използвате TVS с два отделни високоговорителя.

#### $\boldsymbol{G}$

- Когато избирате един от TVS режимите, изключете настройката за съраунд ефект на свързания телевизор или аудио компонент.
- TVS ефектите не работят, когато използвате функциите Fast Play или Slow Play, дори и да можете да смените TVS режимите.

٠ö

Индикаторът на иконката за Контролното меню светва в зелено ГСТ), —→ ГСТ), koгато<br>изберете която и да е опция, с изключение на "OFF" (Само за опциите "PROGRAM", "SHUFFLE", "REPAT",<br>"A-B REPEAT", "SHARPNESS", "ZOOM", "TVS").<br>Индикаторът "ORIGINAL/PLAY LIST" светва в зелено, когато изберете "PLAY LIST" (настройката по подразбиране). Индикаторът "ANGLE" светва в зелено, когато промените ъгъла на гледната точка. Индикаторът "CUSTOM PICTURE MODE" светва в зелено, когато е избрана която и да е друга настройка, различна от "STANDARD".

 **Опции на DATA дисковете или за USB (само за модел DVP-NS328)**

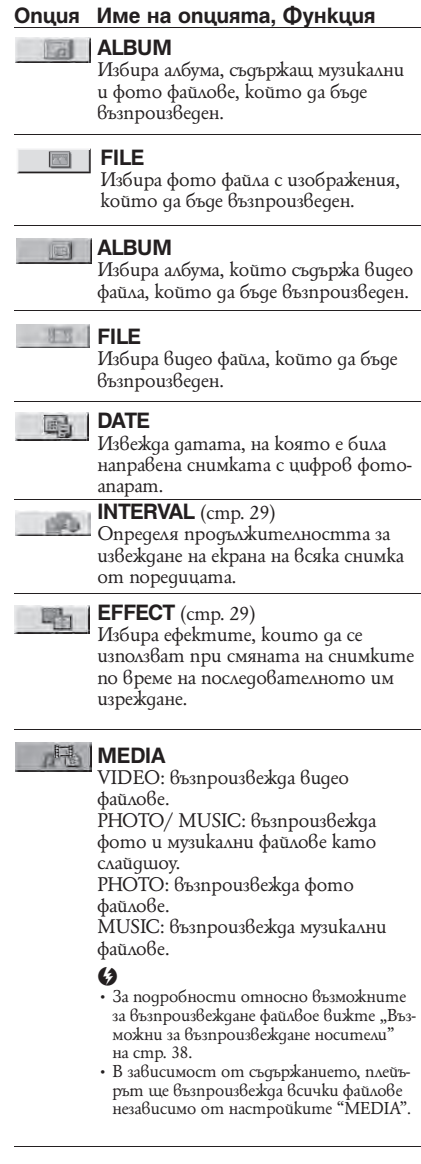

# **Възпроизвеждане Възпроизвеждане**

## Функции на възпроизвеждането

Можете да задавате следните режими на възпроизвеждане:

- Programme Play (Програмирано възпроизвеждане) (стр. 23)
- Shuffle Play (Разбъркано възпроизвеждане) (стр. 24)
- Repeat Play (Повторно възпроизвеждане) (стр. 25)
- А-В Repeat Play (Повторно възпроизвеждане на определена част от запис) (стр. 25)

## $\mathbf{C}$

Възпроизвеждането се отменя, когато:

- отворите отделението за диска.
- отстраните USB устройството (само за модел DVP-NS328)
- натиснете  $\mathsf{I}/\mathsf{C}$  и плейърът премине в режим готовност.
- промените настройките на "DISC/ USB" (само за модел DVP-NS328)

## **Създаване на собствена** програма (Programme Play) DVD<sub>Video</sub> VCD CD

Можете да възпроизвеждате съдържанието на даден диск в желания от вас ред. Създадената програма може да включва до 99 заглавия, глави и записи.

**1 След като изберете (PROGRAM) от Контролното меню (стр. 20), натиснете ↑/↓, за да изберете "SET →", след това натиснете ENTER.**

> Когато възпроизвеждате VIDEO CD или CD, се извежда индикация "TRACK".

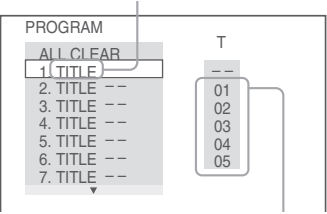

Заглавията или записите, запаметени на диска

**2 Натиснете →.**<br>**2** Курсорът се премества към редицата със заглавия или записи "Т" (в дадения случай "01").

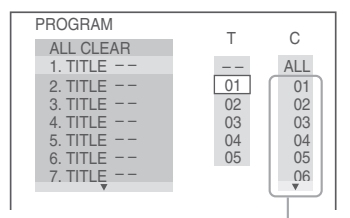

Главите, записани на диска

## **3 Изберете заглавие, глава или запис, който искате да програмирате.**

#### **Когато възпроизвеждате DVD VIDEO**

Например, изберете глава "03" на заглавие "02".

Натиснете X**/**x, за да изберете "02" в редицата "Т", след това натиснете ENTER.

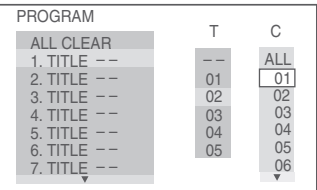

След това натиснете <sup>↑</sup>/↓, за да изберете "03" в редицата "С", след което натиснеme ENTER

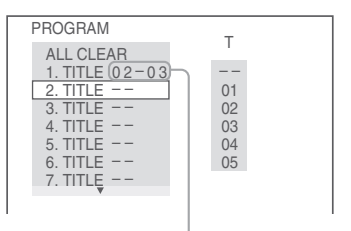

Избраното заглавие и глава

#### **Когато възпроизвеждате VIDEO CD или CD**

Например, изберете запис "02". Натиснете X**/**x, за да изберете "02" в редицата "Т", след това натиснете ENTER.

#### Избраният запис

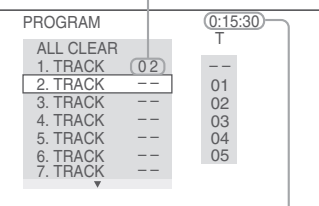

Общото време за възпроизвеждане на програмираните записи

#### **4 Повторете стъпки 2 и 3, за да програмирате други заглавия, глави или записи.**

Програмираните заглавия, глави и записи се извеждат в избрания ред.

**Натиснете** N**.** Започва програмираното възпроизвеждане. Когато програмата свърши, можете да рестартирате отново същата програма  $k$ ато натиснете бутона $\blacktriangleright$ .

#### **За да се върнете към нормално възпроизвеждане**

Натиснете бутона CLEAR или изберете "OFF" в стъпка 1. За да възпроизведете отново същата програма, изберете "ON" в стъпка 1, след което натиснете ENTER.

За да промените или отмените програма

- **1** Следвайте стъпка 1 от раздела "Създаване на собствена програма (Programme Play)."
- **2** Изберете номера на заглавието, главата или записа в програмата, което искате да промените или отмените като използвате  $\uparrow/\downarrow$ , след това натиснете →. Ako uckame да изтриете заглавие, глава или запис от програмата, натиснете бутона CLEAR.
- **3** За да направите нова програма, следвайте стъпка 3 от раздела "Създаване на собствена програма (Programme Play)". За да отмените програма, изберете "-" в редицата "Т", след това натиснете ENTER.

#### **За да отмените всички заглавия, глави или записи в програмирания ред**

Натиснете бутона  $\uparrow$  и изберете "ALL CLEAR" в стъпка 2 от раздела "Създаване на собствена програма (Programme Play)", след това натиснете ENTER.

#### ې<br>ن

Можете да извършите Repeat Play (повторно възпроизвеждане) или Shuffle Play (разбъркано възпроизвеждане) на програмираните заглавия, глави или записи. По време на режим Programme Play извършете стъпките, описани в разделите Repeat Play (стр. 25) или Shuffle Play (стр. 24).

## G

- Когато програмирате записи на Super VCD, общото време за възпроизвеждане не се извежда.
- Не можете да използвате тази функция с VIDEO CD или Super VCD с PBC възпроизвеждане.

## Възпроизвеждане в случаен Deg (Shuffle Play) DVD<sub>Video</sub> VCD CD

Можете да настроите плейъра да възпроизвежда разбъркано заглавия, глави или записи. Последващото "разбъркване" може да доведе до различен ред на възпроизвеждане.

**1 След като изберете [ SH3 | (SHUFFLE) от Контролното меню (стр. 20), натиснете** X**/**x**, за да изберете опция, която да бъде разбъркана.**

#### **Когато възпроизвеждате DVD VIDEO**

- TITLE: повтаря настоящето заглавие.
- CHAPTER: повтаря настоящата глава.

#### **Когато възпроизвеждате VIDEO CD или CD**

- TRACK: повтаря настоящия запис.
- **2 Натиснете бутона ENTER.**

Започва разбърканото възпроизвеждане.

## **За да се върнете към нормално възпроизвеждане**

Натиснете бутона CLEAR или изберете "OFF" в стъпка 1.

٠Ö

- Можете да задавате разбъркано възпроизвеждане, докато плейърът е спрян. След като изберете<br>опцията "SHUFFLE", натиснете • 3 започва разбърканото възпроизвеждане.
- Когато е избрана опцията "CHAPTER", можете да възпроизведете в случаен ред до 200 глави от един диск.

#### G

Не можете да използвате тази функция с VIDEO CD или Super VCD с PBC възпроизвеждане.

## Повторно възпроизвеждане (Repeat Play) DVD<sub>Video</sub> DVD<sub>VR</sub> VCD CD **DATA**

Можете да възпроизведете неколкократно всички заглавия или записи на един диск или само едно заглавие, глава или запис.

Можете да използвате комбинация от режимите разбъркано и програмирано възпроизвеждане.

- **1 След като изберете (REPEAT) от Контролното меню (стр. 17), натиснете**  X**/**x**, за да изберете опция, която да бъде повторена.**
	- DISC: повтаря всички заглавия, записи или албуми. (Изберете опция ORIGINAL или PLAY LIST в DVD-VR режим.)
	- TITLE: повтаря текущото заглавие на диска.
	- CHAPTER: повтаря текущата глава.
	- TRACK: повтаря текущия запис.
	- FILE: (Само за DivX видео файлове): повтаря текущия файл.
	- ALBUM: повтаря текущия албум.

#### **Когато е активиран режим Programme Play или Shuffle Play**

- ON: повтаря програмираното или разбъркано възпроизвеждане
- **2 Натиснете бутона ENTER.** Започва повторното възпроизвеждане.

## **За да се върнете към нормално възпроизвеждане**

Натиснете бутона CLEAR или изберете "OFF" в стъпка 1.

## $\boldsymbol{\omega}$

Не можете да използвате тази функция с VIDEO CD или Super VCD с PBC възпроизвеждане.

## Повторно възпроизвеждане на определена част от запис (А-В Repeat Play)

**DVD**video DVDvR VCD CD

Можете да възпроизведете неколкократно определена част от заглавие, глава или запис.

**1 След като изберете (A-B REPEAT) от Контролното меню (стр. 20), натиснете ↑/↓, за да изберете "SET →", след това натиснете ENTER.**

Появява се лентата за настройка "A-B REPEAT".

A 18 - 1:32:30 B

**2 По време на възпроизвеждане, когато откриете точката, от която да започне възпроизвеждането (точка А) от частта, която желаете да възпроизведете неколкократно, натиснете бутона ENTER.** Началната точка (точка А) е зададена.

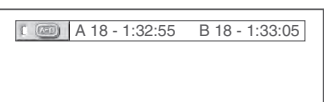

#### **3 Когато достигнете крайната точка (точка Б), натиснете отново ENTER.** Зададените точки се извеждат и плейърът

започва да повтаря съответната част.

## **За да се върнете към нормално възпроизвеждане**

Натиснете бутона CLEAR или изберете "OFF" в стъпка 1.

## $\mathbf{G}$

- Режимът A-B Repeat Play не работи при заглавия, съставени от няколко елемента.
- Възможно е да не можете да задавате режим A-B Repeat Play за съдържание на DVD-VR режим, което съдържа неподвижни изображения.

# Персонализиране на конфигурацията на възпроизвеждане

## $\Box$  Hacmpoūka на възпроизвежданата картина (CUSTOM PICTURE MODE)

## DVDvideo DVDvR VCD DATA

Можете да настройвате видео сигнала от плейъра така, че да постигнете желаното от вас качество на картината.

**1 След като изберете (CUSTOM PICTURE MODE) от Контролното меню (стр. 20), натиснете** X**/**x**, за да изберете желаната от вас настройка.**

Настройката по подразбиране е подчертана.

- STANDARD: извежда стандартна картина.
- DYNAMIC 1: възпроизвежда подчертано динамична картина чрез увеличаване на контраста и наситеността на цветовете.
- DYNAMIC 2: възпроизвежда по-динамична картина в сравнение с режим DYNAMIC 1 чрез допълнително увеличение на контраста и наситеността на цветовете.
- CINEMA 1: подчертава детайли в тъмните части на изображението чрез засилване на нивото на черното.
- CINEMA 2: белите цветове стават по-ярки, а черните цветове по-наситени, контрастът на цветовете е засилен.
- MEMORY-: настройва по-детайлно картината.

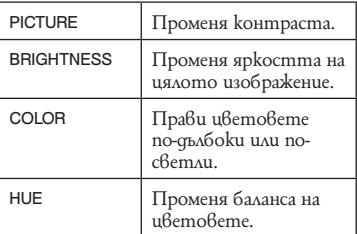

## **2 Натиснете бутона ENTER.**

Избраната настройка проявява своя ефект.

## ې<br>ن

Когато гледате филм, е препоръчително да избирате режим " CINEMA 1" или " CINEMA 2".

# **E Hacmpoüka на рязкостта на kapmuhama (SHARPNESS)**<br>DVDvideo DVDvs VCD DATA

Можете да подчертаете контурите на изображението, за да възпроизведете по-рязка картина.

**1 След като изберете** 

**(SHARPNESS) от Контролното меню (стр. 20), натиснете** X**/**x**, за да изберете ниво.**

Настройката по подразбиране е подчертана.

- OFF: отменя опцията
- 1: подчертава контурите.
- 2: подчертава контурите повече от един път.
- **2 Натиснете бутона ENTER.**

Избраната настройка проявява своя ефект.

## **Ваключване на guckoвeme** (PARENTAL CONTROL)

Можете да настроите два вида ограничения на възпроизвеждането, както следва:

- Персонализиран родителски контрол;
- Родителски контрол.<br>След като изберете

След **(PARENTAL** CONTROL) от Контролното меню (стр. 20), опциите се появяват както са показани подолу. Изберете опцията, която желаете. Настройките по подразбиране са подчертани.

- $\cdot$  ON $\rightarrow$ : Настройва ограничения на възпроизвеждането така че плейърът да не възпроизвежда неподходящи дискове (Персонализиран родителски контрол).
- PLAYER-: Възпроизвеждането на някои DVD VIDEO дискове може да се ограничи до предварително зададено ниво като например възраст на използващите. Сцените могат да бъдат блокирани или заменени с други сцени (Родителски контрол). Вижте "Родителски контрол (ограничено възпроизвеждане)" (стр. 27) за повече подробности.
- $PASSWORD \rightarrow : BbBeqeme$  4-цифрена парола като използвате бутоните с цифри. Една и съща парола се използва и за Персонализиран родителски контрол и за опция Родителски контрол. Също така използвайте това меню, за да промените паролата.
- ОҒҒ-: Йзключва функция Персонализиран родителски контрол.

# **Възпроизвеждане Възпроизвеждане**

## **Родителски контрол (Ограничено възпроизвеждане)**

Можете да настроите ограничение на възпроизвеждането.

1 След като изберете <del>[11]</del> (PARENTAL CONTROL) от Контролното меню (стр. 20), натиснете X**/**x, за да изберете "PLAYER →", след това натиснете ENTER.

Необходимо е да въведете парола.

- **2** Въведете или повторете вашата 4-цифрена парола като използвате бутоните с цифри, след това натиснете ENTER. Появява се дисплеят за задаване на ниво за ограничаване на възпроизвеждането.
- **3 Hamucheme ↑/↓**, за да изберете "STANDARD", след това натиснете ENTER. Извеждат се опциите за избор от режим "STANDARD".
- **4 Hamucheme ↑/↓**, за да изберете географски район като ниво за ограничаване на възпроизвеждането, след това натиснете ENTER. Районът е избран.

Когато изберете "OTHERS →", изберете и въведете стандартен код от таблицата на стр. 41 като използвате бутоните с цифри.

- **5** Натиснете ↑/↓, за да изберете "LEVEL", след това натиснете ENTER. Извеждат се опциите за избор от режим "LEVEL".
- **6** Изберете желаното от вас ниво като използвате X**/**x, след това натиснете ENTER.

Настройката за родителски контрол е завършена.

Колкото по-ниска е стойността, толкова по-строго е ограничението.

За да изключите функцията родителски контрол, задайте "LEVEL" в положение "OFF".

## ې<br>ن

Ако забравите вашата парола, извадете диска и повторете стъпка 1 от раздела "Заключване на дисковете (PARENTAL CONTROL)". Когато ви бъде поискано да въведете вашата парола, напишете номер "199703" като използвате бутоните с цифри, след това натиснете ENTER. На дисплея ще се изведе надпис за въвеждане на нова 4-цифрена парола . След като въведете новата парола, поставете отново диска в плейъра и натиснете  $\blacktriangleright$ . Когато се появи дисплеят за въвеждане на вашата парола, напишете новата парола.

## $\boldsymbol{\omega}$

В зависимост от диска по време на възпроизвеждането му е възможно да ви бъде поискано да промените нивото на родителски контрол. В този случай въведете вашата парола, след това променете нивото. Ако режимът за повторно възпроизвеждане е отменен, ограничението се връща на предходното ниво.

## Възпроизвеждане на видео, фото и музикални файлове **DATA**

Можете да възпроизвеждате видео, фото или музикални файлове. За подробности относно възможните за възпроизвеждане файлове вижте "Възможни за възпроизвеждане файлове" на стр. 38.

 $\boldsymbol{\omega}$ DATA CD, записани във формат KODAK Picture CD автоматично започват да се възпроизвеждат, когато бъдат поставени в плейъра.

## **1 Натиснете бутона MENU.**

Появява се списъкът с албумите.

**2** Натиснете  $\uparrow/\downarrow$ , за да изберете албум.

**3 Натиснете — 3**<br>Възпроизвеждането започва от избрания албум.

За да изберете определен видео или музикален файл, натиснете ENTER, а след това X**/**x, за да изберете запис или файл, след това натиснете отново ENTER. За да изберете определен фото файл вижте раздела "Избиране на фото файл" (стр. 28).

## **За да спрете възпроизвеждането**

Натиснете бутона  $\blacksquare$ .

#### **За да преминете към следващата или предходната страница**

Натиснете  $\rightarrow$  или  $\leftarrow$ .

**За да се върнете към предходния дисплей.** Натиснете бутона <sup>5</sup> RETURN.

#### **За да преминете към следващ или предходен музикален или видео запис**

Натиснете  $\blacktriangleright$  или  $\blacktriangleright$  по време на възпроизвеждане. Можете да изберете първия запис от следващия албум като натиснете  $\blacktriangleleft$ , докато се възпроизвежда последния запис от текущия албум.

## **За да включите или изключите дисплея.**

Натиснете неколкократно бутона MENU.

#### **Възпроизвеждане на музика с лирика**

Натиснете SUBTITLE, докато възпроизвеждате музикални файлове с несинхронизирана лирика. За да изведете следващия ред, натисне $me$   $\mathbf{\hat{\tau}}/\mathbf{\hat{\psi}}$ .

## ې.<br>م

- Чрез настройка на "MEDIA" в положение "PHOTO/ MUSIC" можете да наблюдавате изреждане на кадри със звук, когато музиката и фото файловете са поставени в един и същи албум.
- Настройте "MEDIA" в позиция "MUSIC", за да е налична функция лирика.
- В зависимост от съставките, плейърът ще възпроизвежда всички файлове независимо от настройки "MEDIA".
- Ако броят на опциите за преглед е предварително настроен, можете да преглеждате DivX видео файловете толкова пъти, колкото е предварително настроения брой. Следните случаи се броят:
	- когато отделението на диска е отворено;
	- когато възпроизвеждате друг файл;
	- когато са променени настройки "DISC/ USB" (само за модел DVP-NS328) или "MEDIA".

#### $\mathbf{A}$

Плейърът поддържа само MP3 ID3 лирика.

## Възпроизвеждане на фото, видео и музикални файлове от USB устройство (само за модел DVP-NS328)

**1 След като сте свързали USB устройството (стр. 17), изберете (DISC/ USB) от контролното меню (стр. 20).**

## **2 Натиснете ENTER.**

Настройките по подразбиране са подчертани.

- DISC: Възпроизвежда файловете от диска.
- USB: Възпроизвежда файловете от USB устройството.
- **3 Изберете USB устройство и следвайте стъпка 3 от "Възпроизвеждане на видео, фото и музикални файлове" (стр. 27), за да започнете възпроизвеждане.**

Можете да смените на режим DISC автоматично като натиснете  $\triangle$  без да включвате дисплея на контролното меню. Натиснете  $\blacktriangleright$ , за да започнете възпроизвеждане на диска.

## $\boldsymbol{\omega}$

- За някои устройства може да се появи LUN (Logical Unit Number). За да промените LUN, натиснете  $\mathsf{H} \blacktriangleright \blacklozenge \blacktriangleright$ , когато е изведен списъкът с албуми и записи.
- Ако броят на опциите за преглед е предварително настроен, можете да преглеждате DivX видео файловете толкова пъти, колкото е предварително настроения брой. Следните случаи се броят:
	-
	- когато възпроизвеждате друг файл;
- когато плейърът е изключен. Включително когато плейърът е изключен от функция Auto Power Off (Автоматично изключване). Натиснете  $\Pi$ <br>вместо  $\Pi$ , за да спрете прегледа.
- kozamo USB устройството е отстранено.
- когато са променени настройки "DISC/ USB" (само за модел DVP-NS328) или "MEDIA".

## Избиране на фото файл

- **1 Натиснете бутона MENU.** Появява се списъкът с албуми.
- **2** Натиснете  $\uparrow/\downarrow$ , за да изберете албум, **след това натиснете PICTURE NAVI.** Файловете с изображения в албума се появяват в 16 по-малки екрана. От дясно се появява лента за превъртане.

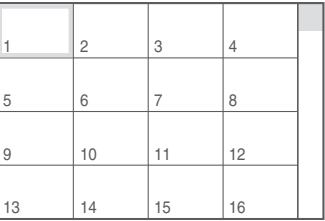

За да изведете още изображения, изберете едно от изображенията в дъното на екрана и натиснете ↓. За да се върнете към предходното изображение, изберете най-горното изображение и натиснете  $\uparrow$ .

**3** Натиснете ←/↑/↓/→, за да изберете **изображението, което желаете да прегледате, след това натиснете ENTER.** Избраното изображение се появява.

#### **За да преминете към следващ или предходен фото файл**

По време на възпроизвеждане натиснете  $\leftarrow$ u $\lambda u \rightarrow$ .

Имайте предвид, че не можете да се върнете към предходния албум като използвате бутона  $\leftarrow$ , а е необходимо да изберете предходния албум от списъка с албуми.

#### **За да завъртите фото файл**

Докато разглеждате изображението, натиснете X**/**x. Всеки път, когато натиснете бутона  $\uparrow$ , изображението се за $\theta$ ърта с 90 градуса по посока обратна на часовниковата стрелка. За да се върнете към нормалния изглед на изображението, натиснете бутона CLEAR. Имайте предвид, че ако натиснете ←/→, за да преминете към следващото или предходното изображение, то изображението, което разглеждате в момента, ще се върне към нормалния си изглед.

#### **За да изведете информация за фото файла**

Докато преглеждате фото файла, натиснете бутона SUBTITLE.

Появява се детайлна информация за избрания фото файл.

Когато снимката е направена с употреба на светкавица, се извежда индикация .

Когато изображението е автоматично завъртяно, се извежда индикация  $L$ ...

За да скриете информацията, натиснете бутона SUBTITLE.

Имайте предвид, че в зависимост от цифровия фотоапарат, горната информация може да не се появи.

#### **За да спрете разглеждането на фото файла**

Натиснете бутона  $\blacksquare$ .

#### $\mathbf{G}$

PICTURE NAVI няма да работи, ако 6 "MEDIA" сте избрали "MUSIC" (стр. 22).

## **Настройка на скоростта**

## за последователно изреждане на снимки (INTERVAL)

Можете да задавате времето, за което отделните снимки от поредицата да се извеждат на екрана.

- **1 След като изберете (INTERVAL) от Контролното меню (стр. 20), натиснете** X**/**x**, за да изберете настройка.** Настройката по подразбиране е подчертана.
	- NORMAL: задава стандартна продължителност
	- FAST: задава продължителност по-кратка от тази в режим NORMAL.
	- SLOW 1: задава продължителност подълга от тази в режим NORMAL.
	- SLOW 2: задава продължителност подълга от тази в режим SLOW 1.

## **2 Натиснете бутона ENTER.**

## **Евиди Избор на начина за появя**ване на снимките в поредицата (EFFECT)

Можете да избирате начина, по който ще се появяват отделните снимки в поредицата при последователното им изреждане.

**1 След като изберете (EFFECT) от Контролното меню (стр. 20), натиснете**   $\uparrow$ <sup>*\↓*</sup>, за да изберете настройка. Настройката по подразбиране е подчер-

тана.

- $MODE$  1: всяко изображение се появява с различен ефект.
- MODE 2: следващото изображение се прелива върху предходното.
- MODE 3: изображението се появява

отгоре надолу.

- MODE 4: изображението се появява отляво надясно.
- MODE 5: изображението се появява от центъра на екрана и се разтяга към краищата му.
- OFF: изключва функцията.

## **2 Натиснете бутона ENTER.**

**Настройки и регулации**

## Използване на Дисплея за настройка

Чрез употребата на Дисплея за настройка, можете да правите различни регулации на опции като картина и звук.

За подробности относно всяка опция на Дисплея за настройка вижте страници от 30 до 34.

## $\mathbf{G}$

Настройките за възпроизвеждане, запаметени на диска, имат приоритет пред настройките, направени в Дисплея за настройка и не всички описани функции може да работят.

#### **1 Докато плейърът е в режим стоп, натиснете бутона DISPLAY.**

Появява се Контролното меню.

**2** Натиснете  $\uparrow/\downarrow$ , за да изберете **ELE (SETUP), след това натиснете ENTER.**

Появяват се опциите за "SETUP".

- QUICK: извършва основните регулации (стр. 15).
- CUSTOM: извършва различни регулации.
- RESET: рестартира всички настройки, описани на страници от 30 до 34.

## **3** Натиснете ↑/↓, за да изберете **"CUSTOM", след това натиснете ENTER.**

Появява се Дисплеят за настройка. Изберете категория за настройка и регулирайте всяка опция като следвате инструкциите на страници от  $30$  до  $34$ .

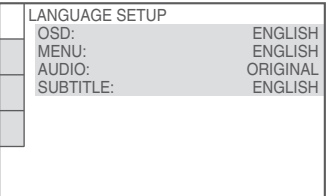

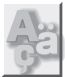

# LANGUAGE SETUP (Настройка на езика)

Можете да задавате различни езици за екранния дисплей или звукозаписа.

## ◆ OSD (Екранен дисплей)

Превключва езика на екрана.

## **MENU (Само за DVD VIDEO)**

Можете да изберете желания език за менюто на диска.

#### **AUDIO (Само за DVD VIDEO)**

Превключва езика на звукозаписа. Когато изберете "ORIGINAL", се избира езикът, на който е даден приоритет в диска.

## **SUBTITLE (Само за DVD VIDEO)**

Превключва езика на субтитрите, записани на DVD VIDEO диска.

Когато изберете "AUDIO FOLLOW", езикът на субтитрите се сменя според езика, който сте избрали за звукозаписа.

٣Ö

 $\vec{A}$ ко изберете "OTHERS  $\rightarrow$ " в "MENU", "SUBTITLE" или "AUDIO", изберете и въведете езиков код от раздела "Списък с езикови кодове" на стр. 41 като използвате бутоните с цифри.

#### $\boldsymbol{\omega}$

Ако изберете език в "MENU", "SUBTITLE" или "AUDIO", който не е записан на DVD VIDEO диска, автоматично ще се избере един от записаните езици.

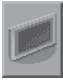

# SCREEN SETUP (Настройка на екрана)

Изберете настройки според телевизора, който ще свързвате.

Настройките по подразбиране са подчертани. ◆ TV TYPE

Избира пропорцията на свързания телевизор (стандартен 4:3 или широкоекранен)

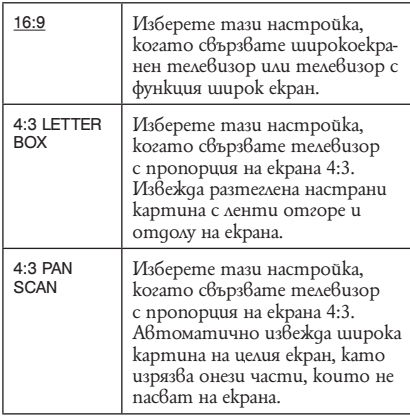

16:9

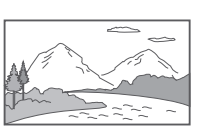

4:3 LETTER BOX

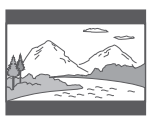

4:3 PAN SCAN

## $\boldsymbol{\omega}$

В зависимост от DVD диска е възможно автоматично да бъде избран режим "4:3 LETTER BOX" вместо "4:3 PAN SCAN" или обратното.

## **SCREEN SAVER**

Когато оставите плейъра на режим пауза или стоп за повече от 15 минути, или когато възпроизвеждате CD или музикален диск (съдържащ MP3 аудио записи) повече от 15 минути, се включва скрийн сейвърът. Той ще ви помогне да предотвратите повредата на дисплея (оставане на следа от изображение). Натиснете бутона , за да изключите скрийн сейвъра.

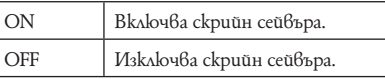

## **BACKGROUND**

Избира цвета на фона или картината на телевизионния екран, когато плейърът е в режим стоп или докато възпроизвеждате CD или музикални файлове.

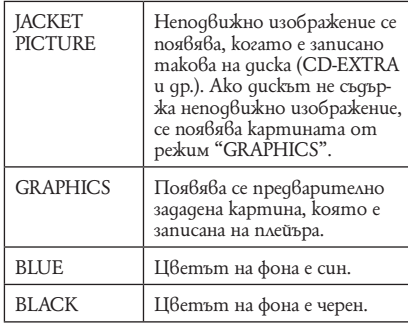

#### **LINE**

Избира видео сигналите, които се извеждат през LINE (RGB)-TV жака, намиращ се на задния панел на плейъра.

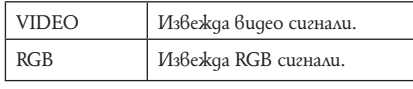

## $\boldsymbol{\omega}$

Ако вашият телевизор не приема RGB сигнали, на телевизионния екран няма да се появи картина, дори и да изберете режим "RGB". Вижте инструкциите за експлоатация на вашия телевизор.

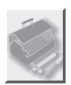

# CUSTOM SETUP (Персонализиране)

Използвайте тази опция, за да регулирате свързаните с възпроизвеждането настройки, както и някои други настройки.

Настройките по подразбиране са подчертани.

## **AUTO POWER OFF**

Включва или изключва функцията Auto Power Off.

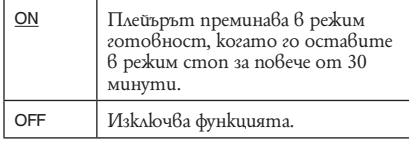

## **AUTO PLAY**

Включва или изключва функцията Auto Play. Тази функция е полезна, когато плейърът е свързан към таймер (не е приложен).

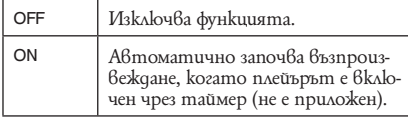

## **DIMMER**

Регулира осветяването на предния дисплей на панела.

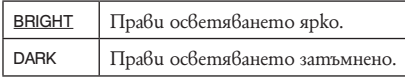

## **PAUSE MODE (Само за DVD дискове)**

Избира картината в режим пауза.

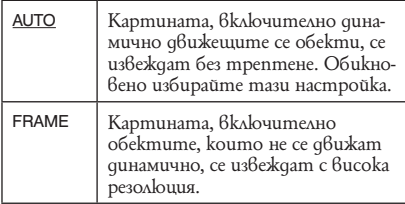

## **TRACK SELECTION (Само за DVD VIDEO)**

Дава приоритет на звукозаписа, който съдържа най-голям брой канали, когато възпроизвеждате DVD VIDEO диск, на който са записани няколко аудио формата (PCM, MPEG аудио, DTS или Dolby Digital формат).

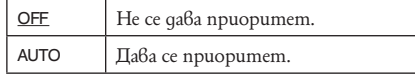

## $\boldsymbol{\omega}$

- Когато зададете опцията в положение "AUTO", езикът може да се смени. Настройката "TRACK SELECTION" има по-голям приоритет в сравнение с настройките "AUDIO" в "LANGUAGE SETUP" (стр. 30).
- Ако зададете "DTS" в положение "OFF" (стр. 34), DTS звукозаписът не се възпроизвежда, дори и да поставите "TRACK SELECTION" в положение "AI ITO"
- Ako PCM, DTS, MPEG аудио и Dolby Digital звукозаписите имат еднакъв номер на каналите, плейърът избира PCM, DTS, MPEG аудио и Dolby Digital звукозаписите в посочения ред.

## ◆ MULTI-DISC RESUME (само за DVD VIDEO/ VIDEO **CD) (само за модел DVP-NS328)**

Включва и изключва настройките Multi-disc Resume. Продължаване на възпроизвеждането на дискове може да се запазва за до 6 различни DVD VIDEO/ VIDEO CD (стр. 18).

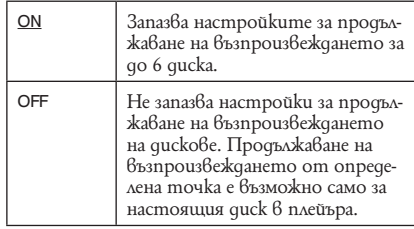

## $\boldsymbol{\omega}$

Ако включите Бърза настройка, настройките за Multi-disc Resume може да се върнат към настройките по подразбиране.

## ◆ DivX

Извежда регистрационния код за този плейър. За повече информация посетете следния интернет адрес: http://www.divx.com/vod

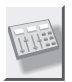

# AUDIO SETUP (Настройки на звука)

"AUDIO SETUP" ви позволява да настройвате звука в зависимост от възпроизвеждането и условията на свързване.

Настройките по подразбиране са подчертани.

## **AUDIO DRC (Контрол на динамичния обхват) (Само за DVD дискове)**

С помощта на тази функция се придава

чистота на звука, когато силата му е намалена при възпроизвеждане на DVD, което поддържа "AUDIO DRC".

Тази функция се отразява върху звука, който се извежда през следните жакове:

- LINE (RGB)-TV жака
- AUDIO OUT L/R (ляв/десен) жаковете
- DIGITAL OUT (COAXIAL) жака, само когато "DOLBY DIGITAL" е зададен в положение
	- "D-PCM" (стр. 33).

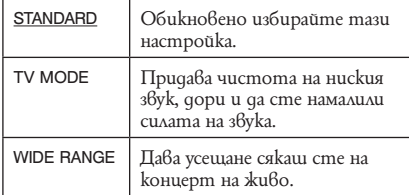

## **DOWNMIX (Само за DVD дискове)**

Включва метода за свеждане до два канала, когато възпроизвеждате DVD, което има допълнителни звукови елементи (канали) или е записано в Dolby Digital формат. Тази функция се отразява върху звука, който се извежда през следните жакове:

- LINE (RGB)-TV жака
- AUDIO OUT L/R (ляв/десен) жаковете
- DIGITAL OUT (COAXIAL) жака, когато "DOLBY DIGITAL" е зададен в положение

"D-PCM" (стр. 33).

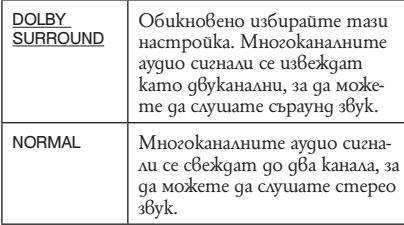

## **DIGITAL OUT**

Изберете тази функция, ако аудио сигналите се извеждат през DIGITAL OUT (COAXIAL) жака.

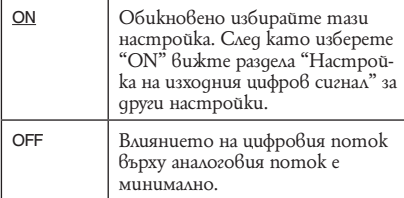

## Настройка на изходния цифров сигнал

Превключва метода за извеждане на аудио сигнали, когато свържете компонент, като например аудио компонент или MD дек с входен цифров жак.

За подробности относно свързването вижте стр. 12.

Изберете "DOLBY DIGITAL", "MPEG", "DTS", и "48kHz/96kHz PCM", след като зададете "DIGITAL OUT" в положение "ON".

Ако свържете компонент, който е несъвместим с избрания аудио сигнал, от високоговорителите ще се чуе силен шум (или няма да се изведе звук), който може да увреди слуха ви или високоговорителите.

## **DOLBY DIGITAL (Само за DVD дискове)**

Избира типа на Dolby Digital сигнала.

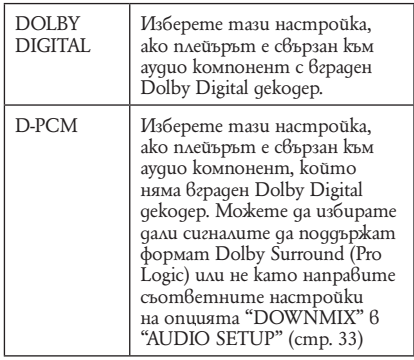

## **MPEG (Само за DVD дискове)**

Избира типа на MPEG аудио сигнала.

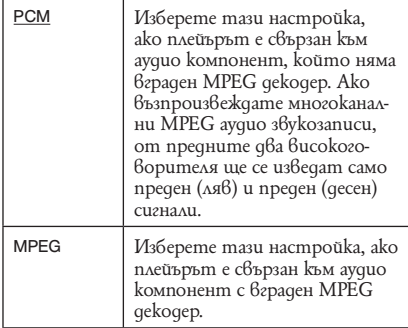

## ◆ DTS

Избира дали да извежда или не DTS сигнали.

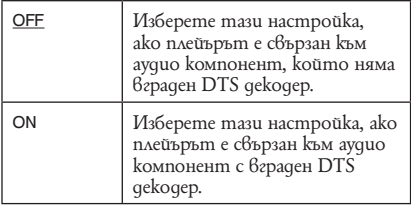

- Когато възпроизвеждате DVD VIDEO диск с DTS звукозаписи, задайте "DTS" в положение "ON" в "AUDIO SETUP" (стр. 34).
- Ако свързвате плейъра към аудио оборудване без DTS декодер, не поставяйте "DTS" в положение "ON" в "AUDIO SETUP" (стр. 34). От високоговорителите може да се изведе силен шум, който да увреди слуха ви или да повреди високоговорителите.

#### **48kHz/96kHz PCM (Само за DVD VIDEO)**

Избира семплиращата честота на аудио сигнала.

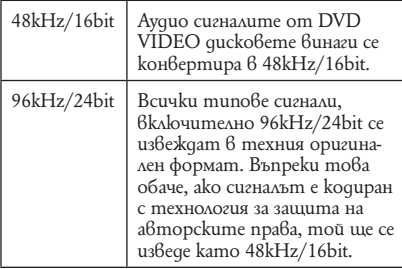

## $\boldsymbol{\omega}$

Аналоговите аудио сигнали от LINE OUT L/R (AUDIO) (ляв/десен) жаковете не се влияят от тази настройка и запазват тяхното първоначално ниво на семплираща честота.

# Отстраняване на проблеми

Ако срещнете някой от следните проблеми, докато използвате плейъра, погледнете в ръководството за отстраняване на проблеми, за да си помогнете, преди да се наложи ремонт. Ако въпреки това някой проблем продължава, консултирайте се с най-близкия доставчик на Sony.

## Захранване

#### **Захранването не се включва.**

 $\blacktriangleright$  Проверете дали захранващият кабел е здраво свързан.

## Картина

#### **Не се появява картина/картината е със смущения.**

- ,Свържете отново здраво свързващия кабел.
- ,Свързаните кабели са повредени.
- ,Проверете връзката към вашия телевизор (стр. 10) и превключете селектора за избор на входен източник на телевизора така, че сигналът от плейъра да се изведе на телевизионния екран.
- → Задайте "LINE" в "SCREEN SETUP" на подходяща за вашата система опция (стр. 31).
- $\blacktriangleright$  Дискът е замърсен или има дефект.
- ,Дискът е записан в цветна система, която е различна от тази на вашия телевизор.

#### **Картината е черно-бяла.**

- $\rightarrow$ Задайте "LINE" в "SCREEN SETUP" на подходяща за вашата система опция (стр. 31).
- $\rightarrow$ В зависимост от телевизора, картината на екрана се извежда в черно-бяло, когато възпроизвеждате диск, записан в NTSC цветна система.
- $\rightarrow$  Когато използвате SCART кабел, уверете се, че използвате 21-пинов кабел.

## Звук

#### **Не се извежда звук.**

- ,Свържете отново здраво свързващия кабел.
- ,Свързаните кабели са повредени.
- ,Плейърът е свързан към грешен входен жак на аудио компонента (стр. 12).
- ,Входът на аудио компонента не е зададен правилно.
- $\rightarrow$ Плейърът е в режим пауза или в режим на забавено възпроизвеждане.
- $\blacktriangleright$  Плейърът е  $6$  режим на бързо превъртане напред-назад.
- **Ако** аудио сигналът не се извежда през DIGITAL OUT (COAXIAL) жака, проверете аудио настройките (стр. 33).
- $\blacktriangleright$  Докато възпроизвеждате Super VCD, на който няма запаметен аудио запис 2, няма да се изведе звук, ако изберете "2:STEREO", 2:1/L" или "2:2/R". Натиснете AUDIO, за да изберете запаметения на диска запис.
- $\rightarrow$  Ako възпроизвеждате многоканални MPEG аудио звукозаписи, от предните два високоговорителя ще се изведат само преден (ляв) и преден (десен) сигнали.

#### **Силата на звука е ниска.**

 $\rightarrow$  Силата на звука на някои DVD guckoве е ниска. Силата на звука може да се увеличи, ако зададете " AUDIO DRC" в положение "TV MODE" в "AUDIO SETUP" (стр. 33).

## Операции

#### **Устройството за дистанционно управление не работи.**

- $\blacktriangleright$  Поставените в устройството за дистанционно управление батерии са изтощени.
- ,Между устройството за дистанционно управление и плейъра има предмети, които пречат на сензора да приеме сигналите.
- ,Разстоянието между устройството за дистанционно управление и плейъра е твърде голямо.
- ,Устройството за дистанционно управление не е насочено към сензора на плейъра.

#### **Дискът не се възпроизвежда.**

- $\blacktriangleright$  Дискът е обърнат наопаки. Поставете диска с възпроизвеждащата страна надолу.
- $\blacktriangleright$  Дискът е изкривен.
- ,Плейърът не може да възпроизвежда определени дискове (стр. 3).
- ,Регионалният код на DVD диска не съвпада с този на плейъра.
- ,Във вътрешността на плейъра се е кондензирала влага (стр. 4).

,Плейърът не може да възпроизвежда диск със запис, който не е правилно финализиран (стр. 39).

#### **Името на албума/записа/файла е изведено неправилно.**

,Плейърът може да извежда само цифри и букви. Останалите символи се извеждат като "\*".

## **Дискът не се възпроизвежда отначало.**

- $\rightarrow$ Избран е режим Programme Play (програмирано възпроизвеждане), Shuffle Play (разбъркано възпроизвеждане), Repeat Play (повторно възпроизвеждане) или A-B Repeat Play (повторно възпроизвеждане на определена част от запис)  $\overline{(cmp. 23)}$ .
- $\rightarrow$ Включен е режим Resume Play (възобновяване на възпроизвеждането) (стр. 18).

### **Появява се надпис "Copyright lock", а екранът се оцветява в синьо, когато възпроизвеждате в DVD-VR режим.**

,Изображения от цифрови програми и др. може да съдържат сигнали за защита на авторското право, като например сигнали срещу копиране на целия сигнал, копиране на единичен сигнал и свободни от забрани сигнали. Когато се възпроизвеждат изображения, които съдържат такива сигнали, е възможно да се появи син екран, вместо изображенията. Когато гледате изображения, за които няма забрана за възпроизвеждане, може да отнеме известно време, докато се появят на екрана. (Само за плейър, който не може да възпроизвежда изображения, съдържащи сигнали за защита на авторското право).

**Някои функции, като например стоп, бързо възпроизвеждане, забавено възпроизвеждане, възпроизвеждане на забавен каданс, повторно възпроизвеждане, разбъркано възпроизвеждане или програмирано възпроизвеждане, не могат да бъдат осъществени.**

 $\rightarrow$ В зависимост от диска е възможно да не успеете да извършите някои от описаните по-горе операции.

#### **Плейърът не работи правилно.**

 $\rightarrow$ - Когато статично електричество или други причини пречат на плейъра да работи нормално, изключете захранващия кабел от контакта.

#### **На екрана е изведен 5-цифрен или буквен код.**

,Активирана е функцията за автодиагностика. (Вижте таблицата на стр. 37.) **Отделението за диска не се отваря и в дисплея на предния панел се появява индикация "LOCKED" (ЗАКЛЮЧЕНО).**

 $\rightarrow$  Akmußupana е функцията Child Lock (стр. 8).

#### **Отделението за диска не се отваря и в дисплея на предния панел се появява индикация "TRAY LOCKED" (ОТДЕЛЕНИЕТО ЗА ДИСКА Е ЗАКЛЮЧЕ-НО).**

 $\rightarrow$  Свържете се с вашия доставчик на Sony или оторизирания сервиз на Sony във вашия град.

#### **Когато възпроизвеждате видео, фото или музикални файлове, на телевизионния екран се извежда надпис "Data error".**

,Видео, фото или музикалния файл, който искате да възпроизведете е повреден.

## USB (само за модел DVP-NS328)

#### **Плейърът не засича USB устройство свързано към плейъра.**

- $\rightarrow$  USB устройството не е стабилно свързано към плейъра (стр. 17).
- $\rightarrow$  USB устройството или кабелът са повредени.
- $\rightarrow$  Режим диск не е прехвърлен в режим USB.
- ,Съвместимостта с всички кодиращи/ записващи софтуери, записващи устройства и носители не е гарантирана. Несъвместимите USB устройства може да възпроизведат шум, да прекъснат аудио възпроизвеждането или изобщо да не произведат звук.

# Функция за автодиагностика

(Когато на екрана се появят букви/цифри) Когато функцията за автодиагностика е активирана с цел предпазване на плейъра от повреда, на екрана се появява сервизен номер, състоящ се от пет символа - комбинация от една буква и четири цифри (напр. С 13 50). В този случай проверете следната таблица.

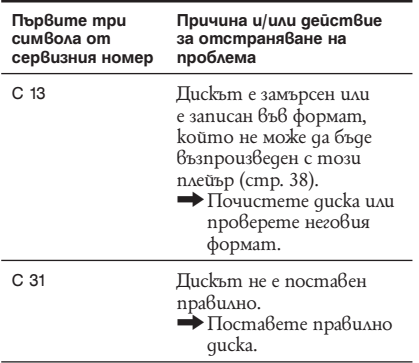

m.

# Възможни за възпроизвеждане носители

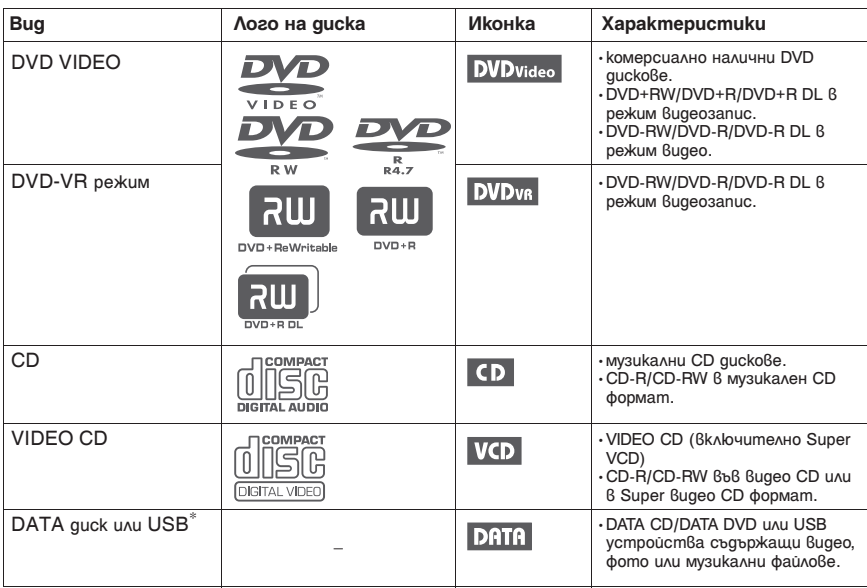

## Забележки относно видео, фото или музикалните файлове, които устройството може да възпроизвежда

Плейърът може да възпроизвежда следните файлове:

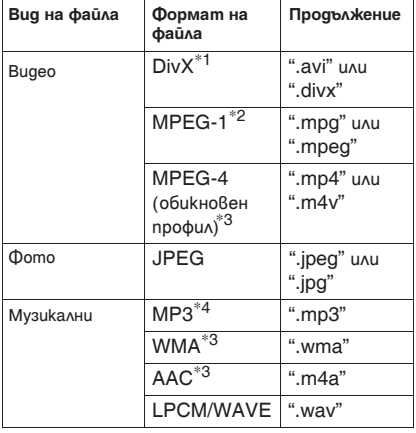

- \*1 DivX® е технология за компресиране на видео файлове, разработена от DivX, Inc. DivX, DivX Certified и асоциираните лога са търговски марки на DivX, Inc. и се използват с лиценз.
- \*2 Само поддържани клипове или cyber shot. \*3 Файлове със защита от копиране (Digital Right Management) не могат да се възпроизвеждат.
- \*4 MP3 (MPEG-1 Audio Layer III) е стандартен формат дефиниран чрез ISO (International Organization for Standartization)/ IEC (International Electrotechnical Commission) MPEG, който компресира аудио данни.

Плейърът ще възпроизвежда всеки файл от горната таблица дори и форматът му да се различава. Възпроизвеждането на такива данни може да генерира шум, който да причини повреда на високоговорителите. Плейърът може да възпроизвежда следните файлове:

- Фото файлове, които съвпадат с DCF\* формат на файловите изображения;
- DATA CD записани според ISO 9660\*\*Level1/ Level 2 или удължен формат Joliet.
- DATA DVD записани според формат UDF (Universal Disk Format).
- \* "Design rule for Camera File system": Стандарт за изображения за цифрови фотоапарати регулиран от JEITA (Japanese Electronics and Information Technology Industries Association).
- \*\* Логически формат на файловете и папките на CD-ROM дефиниран от ISO (International Organization for Standartization).

## ې.<br>م

- Ако добавите номер (01, 02, 03 и т.н.) пред името на файла, когато ги запаметявате върху диск, те ще се възпроизвеждат по ред на номерата.
- Тъй като диск, при който папките са подредени в различна йерархия, се възпроизвежда по-бавно, препоръчително е да създавате албуми, които да се подчиняват на не повече от две йерархии.
- Настройте "MEDIA" "PHOTO/MUSIC", за да повторите музикални и фото файлове. Вижте раздела "Повторно възпроизвеждане (Repeat Play)" на стр. 25.

#### $\boldsymbol{\omega}$

- Някои видео, фото и музикални файлове може да не се възпроизведат в зависимост от кодиращите условия.
- Започване на възпроизвеждане и преминаването към следващ албум може да отнеме известно време.
- Плейърът не може да възпроизвежда музикални файлове в mp3PRO или WMA Pro формат.
- Ако времето на възпроизвеждане на музикалните или фото файловете е по-дълго, времето без звук или изображение ще е по-дълго.
- За да възпроизведете прогресивни фото файлове или фото файлове с 3000000 пиксела или повече, може да е необходимо повече време за възпроизвеждането им в сравнение с други такива, поради което те да се извеждат по-бавно, отколкото настройката, която сте избрали.
- Плейърът разпознава максимум до 200 албума в зависимост от избрания режим. От всеки албум плейърът разпознава до 300 музикални файлове и 300 фото файлове с изображения, когато е избрана настройка "PHOTO/MUSIC", 600 музикални записа, когато е избрана настройка "MUSIC", 600 фото файла с изображения, когато е избрана настройка "PHOTO" и 600 видео файла, когато е избрана настройка "VIDEO".
- Плейърът може да не възпроизведе видео файл, който е съставен от два или повече видео файла.
- Плейърът не може да възпроизвежда видео файл с размер по-голям от 720 (ширина) х 576 (височина)/2 GB.
- Плейърът не може да възпроизвежда някои DivX видео файлове, които са по-дълги от 3 часа.
- В зависимост от файла, нормалното възпроизвеждане може да не е възможно. Картината може да е неясна, възпроизвеждането може да не е гладко, звукът може да прескача и т.н. Препоръчваме ви да изберете файл с по-ниска честота.
- Плейърът не може да възпроизвежда при висока бит честота видео файлове или DATA CD гладко. Препоръчваме Ви да използвате DATA DVD.
- Когато възпроизвеждате визуални данни с формат различен от поддържания MPEG-4, ще чуете само звук.

## Регионален код

Вашият плейър има регионален код, отпечатан на дъното на устройството и ще възпроизвежда само комерсиални DVD дискове (само възпроизвеждане), които имат идентичен регионален код. Тази система се използва за защита на авторските права.

Комерсиални DVD дискове, които имат на етикета знак ALL също ще могат да бъдат възпроизведени на този плейър.

В зависимост от DVD диска, е възможно той да няма указан регионален код, дори и възпроизвеждането му да е забранено в съответния район.

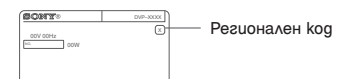

## $\mathbf{G}$

- **Забележки относно носителите на запис** Някои дискове не могат да бъдат възпроизведени на този плейър в зависимост от качеството на записа, състоянието на диска или от характеристиките на записващото устройство и софтуера. Диск, който не е бил правилно финализиран, няма да може да бъде възпроизведен. За повече информация вижте инструкциите за експлоатация на записващото устройство. Имайте предвид, че някои функции при възпроизвеждане може да не работят с някои DVD+RW/DVD+R/DVD+R DL, дори и да са били правилно финализирани. В този случай вижте какво е нормалното възпроизвеждане за този диск. Освен това някои DATA дискове, създадени във формат Packet Write също не могат да бъдат възпроизведени.
- **Музикални дискове, кодирани с технологии за защита на авторските права**

Този продукт е създаден да възпроизвежда дискове, които отговарят на Compact Disc (CD) стандарта. Различни музикални дискове, кодирани с технологии за защита на авторските права, са пуснати на пазара от някои звукозаписни компании. Моля, имайте предвид, че измежду тези дискове има и такива, които не отговарят на CD стандарта и е възможно да не могат да бъдат възпроизведени с този плейър.

**• Само за плейър, който не може да възпроизвежда изображения, съдържащи сигнал за защита на авторското право.**

Възможно е изображения в DVD-VR режим с CPRM\* защита да не могат да бъдат възпроизведени, ако съдържат сигнал за защита на авторското право. На екрана се извежда надпис "Copyright lock".

СРКМ (Защита на съдържанието на носителите на запис) е кодираща технология за защита на авторските права на изображенията. **• Забележка относно DualDisc**

DualDisc е двустранен диск, който съчетава DVD записан материал от едната страна и цифров аудио материал от другата страна. Въпреки това обаче, тъй като страната с аудио материала не отговаря на Compact Disc (CD) стандарта, възпроизвеждането на такъв вид дискове не е гарантирано.

## Забележки относно операции по възпроизвеждането на DVD и VIDEO CD quckoße

Някои операции по възпроизвеждането на DVD и VIDEO CD дискове могат да бъдат нарочно зададени от производителите на софтуера. Тъй като този плейър възпроизвежда DVD и VIDEO CD дискове в зависимост от съдържанието на диска, проектирано от производителите на софтуера, някои функции при възпроизвеждането може да не бъдат достъпни. Вижте и инструкциите за работа, приложени към DVD или VIDEO CD диска.

## Относно MPEG-4 VISUAL

```
ТОЗИ ПРОДУКТ Е ЛИЦЕНЗИРАН ПО ЛИ-
ЦЕНЗА ЗА MPEG-4 ВИЗУАЛНОТО ПАТЕНТ-
НО ПОРТФОЛИО ЗА ЛИЧНА И НЕСТО-
ПАНСКА УПОТРЕБА НА ПОТРЕБИТЕЛЯ ЗА 
КОДИРАНЕ НА ВИДЕО СЪГЛАСНО MPEG-4 
ВИЗУАЛЕН СТАНДАРТ ("MPEG-4 VIDEO"), 
КОЕТО Е БИЛО КОДИРАНО ОТ ПОТРЕБИ-
ТЕЛЯ С ЛИЧНА И НЕСТОПАНСКА ЦЕЛ 
И/ ИЛИ Е БИЛО ПРИДОБИТО ОТ ВИДЕО 
РАЗПРОСТРАНИТЕЛ, ЛИЦЕНЗИРАН ДА 
РАЗПРОСТРАНЯВА "MPEG-4 VIDEO"
ЛИЦЕНЗЪТ НЕ СЕ ДАВА И НЕ МОЖЕ ДА 
БЪДЕ ИЗПОЛЗВАН ЗА НИКАКВИ ДРУГИ 
ЦЕЛИ. ДОПЪЛНИТЕЛНА ИНФОРМАЦИЯ 
ВКЛЮЧИТЕЛНО ЗА ПРОМОЦИОНАЛНИ, 
ВЪТРЕШНИ ИЛИ СТОПАНСКИ ЦЕЛИ И 
УПОТРЕБА МОЖЕТЕ ДА ПОЛУЧИТЕ ОТ 
MPEG LA, L.L.C.
ВИЖТЕ: HTTP://MPEGLA.COM
```
# Спецификации

## **Система**

**Лазер:** Полупроводников лазер

#### **Изходи**

- **(Име на жака:** Тип на жака/Изходно ниво/Импеданс на зареждане)
- **LINE OUT (AUDIO):** Фоно жак/2 Vrms/10 килоома
- **DIGTAL OUT (COAXIAL):** Фоно жак/0.5 Vp-p/75 ома

**LINE OUT (VIDEO) (само за модел DVP-NS328):** Фоно жак/1.0 Vp-p/75 oмa

**LINE (RGB)-TV:** (AUDIO): SCART жак/2 Vrms/10 килоома (VIDEO): SCART жак/1.0 Vp-p/75 ома (RGB): SCART жак/0.7 Vp-p/75 ома

**USB (само за модел DVP-NS328):** USB жак тип А, максимален поток 500 mA (за свързване на USB устройство).

#### **Общи**

#### **Изисквания към захранването:** 220-240 V променлив ток 50/60 Hz

**Консумация на електроенергия:**  DVP-NS318: 8 W

DVP-NS328: 10 W **Размери (прибл.):**

 $430 \times 43$  мм  $\times 207$  мм (ширина/височина/ дълбочина), включително издадените части

**Тегло (прибл.):** 1.6 кг

**Работна температура:** от 5°С до 35°С **Работна влажност:** от 25 % до 80 %

#### **Приложени аксесоари**

- $\cdot$  Устройство за дистанционно управление (1)
- Батерии R6 (размер АА) (2)

Спецификациите и дизайнът са предмет на промяна без предупреждение.

# Списък с езикови кодове

За подробности вижте стр. 6, 30. Изписването на съответния език съответства на ISO 639: 1988 (E/F) стандарта.

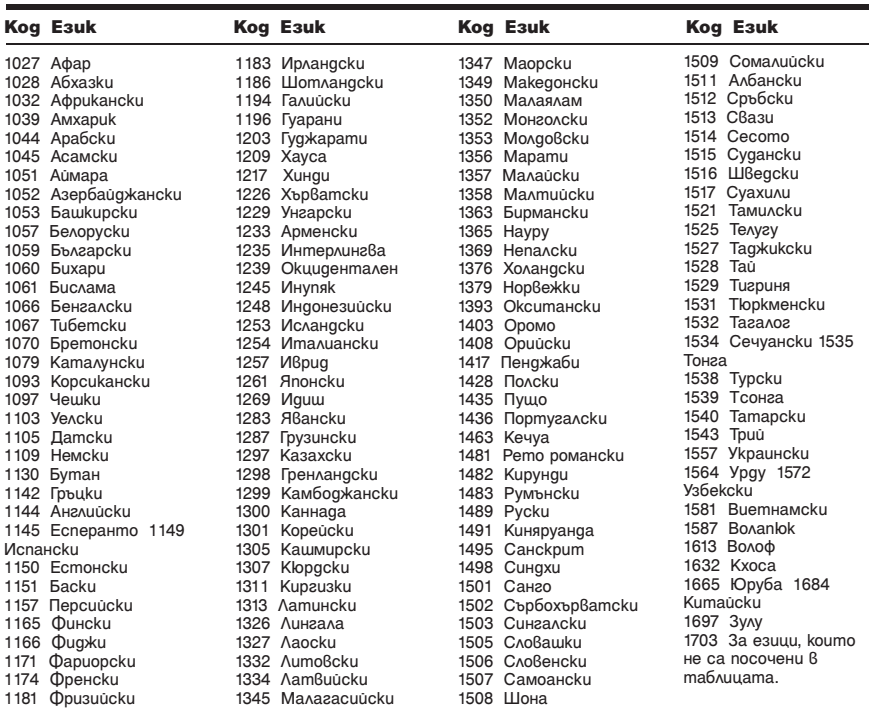

## Списък с регионални кодове за родителски контрол

За подробности вижте стр. 27.

#### **Код Държава**

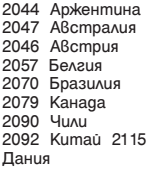

2165 Финландия 2174 Франция 2109 Германия 2248 Индия 2238 Индонезия 2254 Италия 2276 Япония 2304 Корея 2363 Малайзия

2362 Мексико 2376 Холандия 2390 Нова Зеландия 2379 Норвегия 2427 Пакистан 2424 Филипини 2436 Португалия 2489 Руска Федерация 2501 Сингапур

2149 Испания

2499 Швеция 2086 Швейцария 2528 Тайланд 2184 Великобритания **College** 

## Индекс

## **Цифри**

16:9 31 4:3 LETTER BOX 31 4:3 PAN SCAN 31 48kHz/96kHz PCM 34 5.1 канален съраунд 13

## **A-Z**

A-B REPEAT 21, 25 A-B Repeat Play 25 ALBUM  $22$ ANGLE 21 AUDIO  $30$ AUDIO DRC 33 AUDIO SETUP 33 AUTO PLAY 32 AUTO POWER OFF 32 BACKGROUND 31 CD 18, 38 CHAPTER 21 CHAPTER VIEWER 6 Child Lock 16 CUSTOM 30 CUSTOM PICTURE MODE 21, 26 CUSTOM SETUP 32 DATA CD 38 DATA DVD 38 DATE 22 DIGITAL OUT 33 DIMMER 32  $DivX-32$ DOLBY DIGITAL 33 DOWNMIX 33 DTS 34 DVD 7, 18 DVD+RW 7, 38 DVD-RW 38 EFFECT 22, 29 FAST/SLOW PLAY 7 FILE 22 ID3 отметка 6 INDEX 21 INTERVAL 22, 29 JPEG 38 LANGUAGE SETUP 30 LINE 31 MEDIA 22 MEMORY 26 MENU 30 MP3 38 MPEG 34 MULTI-DISC RESUME 18, 32 ORIGINAL 21 ORIGINAL/PLAY LIST 21 OSD 30 PARENTAL CONTROL 21, 26 PAUSE MODE 32 PBC възпроизвеждане 18 PICTURE NAVI 6, 28

PLAY LIST 21 PROGRAM 21, 23 QUICK 21 REPEAT 21, 25 RESET 21 SCENE 21 SCREEN SAVER 31 SCREEN SETUP 31 SETUP 21, 30 SHARPNESS 21, 26 SHUFFLE 21, 24 SUBTITLE 28, 30 TIME/TEXT 21 TITLE 21 TITLE VIEWER 6 TRACK 21 TRACK SELECTION 32 TRACK VIEWER 6 TV TYPE 31 TVS 22 USB 17, 28 VIDEO CD 18, 38 ZOOM 21

#### **А-Я**

Батерии 13 Бърза настройка 15 Възобновяване на възпроизвеждането 18 Възпроизвеждане на забавен каданс 7 Дискове, които могат да бъдат възпроизвеждани 38 Дисплей Дисплей за настройка 30 Екранен дисплей 9 Дисплей на Контролното меню 20 Дисплей на предния панел 9 Екранен дисплей Дисплей на Контролното меню 20 Дисплей за настройка 30 Заключване при работа с деца 8 Контролно меню 20 Отстраняване на проблеми 35 Персонализиран родителски контрол 26 Придвижване напред 7 Повторение 7 Повторно възпроизвеждане 21 Програмирано възпроизвеждане 23 Продължително възпроизвеждане на CD/VIDEO CD 18 на DVD 18 Работа с дисковете 3 Разбъркано възпроизвеждане 24 Свързване 10 Сканиране назад 7 Сканиране напред 7 Устройство за дистанционно управление 6, 13, 14 Цифров изход 33

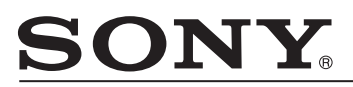

#### http://www.sony.net/

#### Sony Corporation Printed in Czech Republic (EU)

#### **BG**

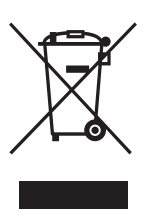

**Изхвърляне на стари електрически и електронни уреди (Приложимо за страните от Европейския съюз и други европейски страни, използващи система за разделно събиране на отпадъци)**

Този символ на устройството или на неговата опаковка показва, че този продукт не трябва да се третира като домашен отпадък. Вместо това, той трябва да бъде предаден в съответните пунктове за рециклиране на електрически и електронни уреди. Изхвърляйки този продукт на правилното място, вие предотвратявате потенциални негативни последици за околната среда и човешкото здраве, които могат да се случат при неправилното изхвърляне на продукта. Рециклирането на материалите ще помогне за запазването на естествените ресурси. За по-подробна информация относно рециклирането на този продукт, моля, свържете се с местния градски офис, службата за изхвърляне на отпадъци или с магазина, от който сте закупили продукта.

Производителят на този продукт е Sony Corporation, 1-7-1 Konan Minato-ku Tokyo, 108-0075 Japan. Упълномощеният представител за EMC (електромагнитна съвместимост) и техническа безопасност на продукта е Sony Deutschland GmbH, Hedelfinger Strasse 61,70327 Stuttgart, Germany. За въпроси, свързани със сервиза и гаранцията, моля обърнете се към адресите в съответните сервизни или гаранционни документи.

Допълнителна информация за този продукт и отговори на често задавани въпроси можете да намерите на нашия уебсайт за клиентска поддръжка.

#### http://www.sony.bg